# <span id="page-0-0"></span>**STORET Warehouse Help**

[Overview of System](#page-2-0)

# **[STORET Warehouse Application](#page-4-0)**

# **[Station Report](#page-4-1)**

 [Stations by Geographic Location](#page-4-2) [Stations by Organization and Station ID](#page-4-3) [Stations by Organization and Project ID](#page-4-4)

# **[Result Reports](#page-4-5)**

 [Regular Result Report](#page-5-0) [Biological Result Report](#page-5-1) [Habitat Result Report](#page-5-2) [Metric Result Report](#page-0-0) [Index Result Report](#page-0-0) [Results by Geographic Location](#page-5-3) [Results by Organization and Station ID](#page-5-4) [Results by Organization and Project ID](#page-5-5)

# **[Selection Criteria for Result and Station Reports](#page-6-0)**

 [Geographic Location Selection Overview](#page-6-1) [Date Range Selection](#page-9-0) [Characteristic Selection](#page-9-1) [Activity Medium Selection](#page-12-0) [Activity Intent and Community Sampled Selection](#page-13-0) [Organization/Station Selection](#page-13-1) [Organization/Project Selection](#page-13-2) **[Station Type Selection](#page-14-0)**  [Organization Selection](#page-14-1) [Administrative Filters Selection](#page-0-0) [Characteristic Selection](#page-9-1) [Characteristic Group Type Selection](#page-0-0) [EXCLUDE Report Count\(s\): \(Optional\)](#page-4-6)

# **[Summary Pages](#page-14-2)**

# **[Station Search Summary Page](#page-14-3)**

**[Number of Stations Returned](#page-14-4)**  [Search Parameter Values Summary](#page-14-5) [Navigation Options for Stations](#page-14-6) [Report Customization for Stations](#page-15-0) (Select Data Elements for Report) [Station Group Elements](#page-16-0) *[#13: Spring Info](#page-16-1) [#21: Latitude/Longitude](#page-16-2) [#24: Conv Latitude/Longitude](#page-16-3) [#27: Lat/Long Info](#page-16-4) [#29: Elevation \(w/ Units\) \(w/ Units\)](#page-16-5) [#31: Additional Elevation Info](#page-16-6) [#33: Country Name](#page-40-0) [#40: RF1 Info](#page-16-7) [#45: Estuary Info](#page-16-8)*

 *[#56: Well Hole Depth Measure](#page-17-0)  [#58: Station Document/Graphic](#page-17-1)  [#62: Administrative Submission/Change Record](#page-24-0)*  [Station Data Elements](#page-17-2)

### **[Result Search Summary Page](#page-18-0)**

 [Number of Results Returned](#page-18-1) [Search Criteria for Results](#page-18-2) [Navigation Options for Results](#page-18-3) [Report Customization for Results \(](#page-18-4)Select Data Elements for Report) [Result Group Elements](#page-18-5) *[#6: Station Location Info](#page-19-0) [#10: Station Lat/Long](#page-19-1) [#13: Conv Station Lat/Long](#page-19-2) [#16: Station Types](#page-19-3) [#20: Visit Start](#page-19-4) [#22: Visit Stop](#page-19-5) [#27: Activity Start](#page-19-6) [#29: Activity Stop](#page-19-7) [#43: Actual Activity Lat/Long](#page-19-8) [#47: Conv Actual Activity Lat/Long](#page-19-9) [#53: Additional Act Location Info](#page-19-10) [#65: Sample Preservation](#page-19-11) [#70: Characteristic Name](#page-35-0)  [#78: Result Value as Text](#page-20-0)  [#84: Activity/Result Comment](#page-20-1)  [#95: Additional Anal Proc Info](#page-20-2) [#105: Other Lab Info](#page-20-3) [#115: Data Quality](#page-20-4)  [#119: Activity/Result Document/Graphic](#page-20-5)  [#123: Net Tow Info](#page-20-6) [#149: Electroshock Info](#page-21-0) [#157: Net Non-Tow Info](#page-21-1) [#165: General Group Info](#page-21-2) [#169: Multi-Taxon Pop Census Info](#page-21-3) [#178: Single Taxon Frequency Class Info](#page-22-0) [#187: Single Taxon Individual Info](#page-22-1) [#189: Collection Duration Info](#page-22-2)  [#191: Reach Measure](#page-22-3)  [#193: Toxicity Test Type](#page-22-4)  [Result Depth Height](#page-22-5)  [#198: Bio Individual](#page-22-6)  [#199: Unidentified Species ID](#page-22-7)  [#200: Group Summary Count Weight](#page-22-8)  [#201: Frequency Class](#page-22-9)  [#202: Laboratory Accreditation Indicator](#page-22-10)  [#205: Lab Sample Preparation ID](#page-22-11)  [#206: Lab Sample Prep Info](#page-22-12)  [#232: Administrative Submission/Change Record](#page-24-0)*  [Regular Result Data Elements](#page-24-1) [Biological Result Data Elements](#page-25-0) [Habitat Result Data Elements](#page-26-0)

# **[Watershed Summary](#page-28-0)**

 [Get Organization Summary and Download Results for One/All organizations](#page-0-0) [Get Characteristic Type Summary and Download Results for Selected Characteristic Types](#page-0-0)

# **[Download Results Page](#page-29-0)**

 [Download Results Page General](#page-29-1) [Explanation of Result Report Format](#page-29-2)

# **[Download Site Descriptions Page](#page-29-3)**

 [Download Site Descriptions Page General](#page-29-4) [Explanation of Station Report Format](#page-29-5)

# **[Download Your Compressed Data File](#page-29-6)**

# **[Retrieving Documents/Graphics](#page-30-0)**

**[Glossary](#page-30-1)**

# <span id="page-2-0"></span>**Overview of System**

You are preparing to extract data from EPA's Modernized STORET Data Warehouse. Data here have been provided to EPA through the voluntary contributions of many States, Federal Agencies, local organizations, Native American Tribes, volunteer groups, and other interested organizations.

All data kept on this web site is fully documented with respect to field and laboratory methods employed, monitoring technologies used, project goals and plans, and QA/QC practices of the submitting organizations. Questions concerning the specific data of any organization are best directed to the organization from which the data were obtained.

EPA makes no warranty regarding the accuracy of the environmental data stored here.

There are no fees or charges associated with the use of this site.

The data on this web site are broken down into two major categories and they are Stations and Results. The Station area has the selection options of Stations by Geographic Location and Stations by Organization and Station ID. There are three groupings of Results: Regular, which are non-biological physical and chemical results, Biological, and Habitat. Within each of these Result areas you have the option to select Results by Geographic Location, Results by Stations, or Results by Project. Each one of these possible selections has a search criteria screen where you can streamline their query.

For the Stations by Geographic Location option you will have the option to specify the type of data you want on your report or your search criteria. The search criteria options are organized into several groups. They are: Geographic Location, Station Types, Characteristics, and Organizations. The available search criteria are:

- o [State/County](#page-6-2)
- [Latitude/Longitude](#page-6-3)
- [Drainage Basin/HUC](#page-9-2)
- o [Station Type](#page-14-0)
- **c**haracteristic
- [Organization](#page-14-1)

For the Stations by Organization and Station ID option you will have the option to specify the type of data

you want on your report or your search criteria. The search criteria options are organized into several groups. They are: Organization/Station ID, Station Types, and Characteristics. The available search criteria are:

- o [Organization/Station](#page-13-1)
- o [Station Type](#page-14-0)
- o [Characteristic](#page-9-1)

For each of the Result groupings there is a Results by Geographic Location option. For this option you will be able to specify the type of data you want on your report. The search criteria options are organized into several groups. They are: Geographic Location, Date Ranges, and Characteristics. In addition, for a Regular Results report one can select an Activity Medium and for a Biological Results report one can select Activity Intent and Community Sampled combination. The available search criteria are:

- o [State/County](#page-6-2)
- o [Latitude/Longitude](#page-6-3)
- o [Drainage Basin/HUC](#page-9-2)
- o [Date Ranges](#page-9-0)
- **[Characteristics](#page-9-1)**
- [Activity Medium](#page-12-0)
- o [Activity Intent and Community Sampled](#page-13-0)

For each of the Result groupings there is a Results by Station option. For this option you will be able to specify the type of data you want on your report. The search criteria options are organized into several groups. They are: Organization/Station, Date Ranges, and Characteristics. In addition, for a Regular Results report one can select an Activity Medium and for a Biological Results report one can select Activity Intent and Community Sampled combination. The available search criteria are:

- [Organization/Station](#page-13-1)
- o [Date Ranges](#page-9-0)
- **[Characteristics](#page-9-1)**
- o **[Activity Medium](#page-12-0)**
- [Activity Intent and Community Sampled](#page-13-0)

For each of the Result groupings there is a Results by Project option. For this option you will be able to specify the type of data you want on your report. The search criteria options are organized into several groups. They are: Organization/Project, Date Ranges and Characteristics. In addition, for a Regular Results report one can select an Activity Medium and for a Biological Results report one can select Activity Intent and Community Sampled combination. The available search criteria are:

- o [Organization/Project](#page-13-2)
- **[Date Ranges](#page-9-0)**
- **[Characteristics](#page-9-1)**
- o **[Activity Medium](#page-12-0)**
- [Activity Intent and Community Sampled](#page-13-0)

# <span id="page-4-0"></span>**STORET Warehouse Application**

# <span id="page-4-1"></span>**Station Report**

### <span id="page-4-2"></span>**Stations by Geographic Location**

The Stations by Geographic Location page allows you to specify the selection criteria for your Station search. There are four different selection criteria areas: [Geographic Location Selection](#page-6-1), [Station Type Selection](#page-14-0), [Characteristic Selection,](#page-9-1) and [Organization Selection](#page-14-1). Within each of the selection areas, you may accept the default values or enter/choose specific values as your search criteria. After you have entered all of your selection criteria, click on the **<Continue>** button to perform the Station Search and proceed to the next page. To reset all search criteria to default values, click on the **<Clear Form>** button.

### <span id="page-4-3"></span>**Stations by Organization and Station ID**

The Stations by Organization and Station ID page allows you to specify the selection criteria for your Station search. There are three different selection criteria areas: [Organization/Station Selection,](#page-13-1) [Station Type Selection](#page-14-0), and [Characteristic Selection.](#page-9-1) Within each of the selection areas, you may accept the default values or enter/choose specific values as your search criteria. After you have entered all of your selection criteria, click on the **<Continue>** button to perform the Station Search and proceed to the next page. To reset all search criteria to default values, click on the **<Clear Form>** button.

### <span id="page-4-4"></span>**Stations by Organization and Project ID**

The Stations by Project page allows you to search for Results using these selection criteria areas for the three Result Reports (Regular, Biological, Habitat, Metric, and Index Results ): [Organization/Project Selection,](#page-13-2)[Station](#page-14-0) [Type Selection,](#page-14-0) [Date Range Selection](#page-9-0), and [Characteristic Selection](#page-9-1). For the Regular Result report you can also search for Results using [Activity Medium Selection.](#page-12-0) For the Biological Result there is an additional search for [Activity Intent and Community Sampled Selection](#page-13-0) combinations. Within each of the selection areas, you may accept the default values or enter/choose specific values as your search criteria. After you have entered all of your selection criteria, click on the **<Continue>** button to perform the Result Search and proceed to the next page. To reset all search criteria to default values, click on the **<Clear Form>** button.

### <span id="page-4-6"></span>**\*EXCLUDE Report Count(s): (Optional)**

### By Definition:

The EXCLUDE ("include the inverse") Option acts to prevent specific report types from the Summary Counts or taking part in an the Summary Counts of a result set. It ensures that any checked data report types are NOT returned for download. UNCHECKED Report Types will apply all applicable query filters. The EXCLUDE Option allows the data requester to only return specific report types. Due to record request limitation, data request for batch processing are limited. Request exceeding maximum limits require additional filters and re-submission to satisfy record limits.

### **Report Type Customization for Summary (Using the EXCLUDE Option):**

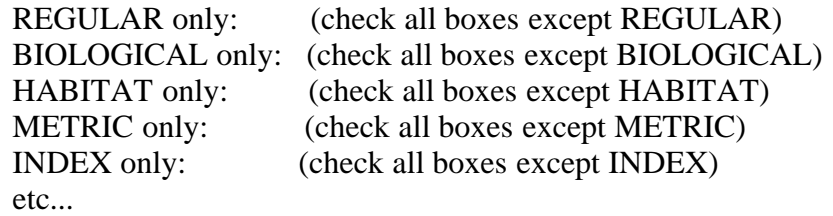

### **\*Exclude Parameter(s):**

By Definition: The EXCLUDE Option performs or applies the INVERSE of the selected parameters.. 1. to leave out (selected) : to not include (selected) parameters.

# <span id="page-4-5"></span>**Result Reports**

There are three categories of Result reports. There is the Regular Result Report, the Biological Result Report, and the Habitat Result Report. The Regular Result Report retrieves non-biological physical and chemical data. The

Biological Result Report and the Habitat Result Report retrieve biological and habitat data respectively.

# <span id="page-5-0"></span>**Regular Result Report**

The Regular Result Report consists of non-biological physical and chemical results data only. Like the other two Result report pages, there are three selection criteria pages and they are Results by Geographic Location, Results by Station, and Results by Project. The information on these pages is based on your specified selections. For each of these pages you can narrow the scope by selecting specific criteria. Each page provides Date Range and Characteristic selections. The other selection criteria are specific for each page.

### <span id="page-5-1"></span>**Biological Result Report**

The Biological Result Report consists of biological data only. Like the other two Result report pages, there are three selection criteria pages and they are Results by Geographic Location, Results by Station, and Results by Project. The information on these pages is based on your specified selections. For each of these pages you can narrow the scope by selecting specific criteria. Each page provides Date Range and Characteristic selections. The other selection criteria are specific for each page.

### <span id="page-5-2"></span>**Habitat Result Report**

The Habitat Result Report consists of habitat data only. Like the other two Result report pages, there are three selection criteria pages and they are Results by Geographic Location, Results by Station, and Results by Project. The information on these pages is based on your specified selections. For each of these pages you can narrow the scope by selecting specific criteria. Each page provides Date Range and Characteristic selections. The other selection criteria are specific for each page.

### <span id="page-5-3"></span>**Results by Geographic Location**

The Results by Geographic Location page allows you to search for Results using these selection criteria areas for the three Result Reports (Regular, Biological, and Habitat Results): [Geographic Location Selection,](#page-6-1)[Station Type](#page-14-0) [Selection,](#page-14-0) [Date Range Selection,](#page-9-0) and [Characteristic Selection.](#page-9-1) For the Regular Result report you can also search for Results using [Activity Medium Selection](#page-12-0). For the Biological Result there is an additional search for [Activity](#page-13-0) [Intent and Community Sampled Selection](#page-13-0) combinations. Within each of the selection areas, you may accept the default values or enter/choose specific values as your search criteria. After you have entered all of your selection criteria, click on the **<Continue>** button to perform the Result Search and proceed to the next page. To reset all search criteria to default values, click on the **<Clear Form>** button.

# <span id="page-5-4"></span>**Results by Organization and Station ID**

The Results by Station page allows you to search for Results using these selection criteria areas for the three Result Reports (Regular, Biological, Habitat, Metric, and Index Results ): [Organization/Station Selection,](#page-13-1)[Date Range](#page-9-0) [Selection,](#page-9-0) and [Characteristic Selection.](#page-9-1) For the Regular Result report you can also search for Results using [Activity Medium Selection.](#page-12-0) For the Biological Result there is an additional search for [Activity Intent and](#page-13-0) [Community Sampled Selection](#page-13-0) combinations. Within each of the selection areas, you may accept the default values or enter/choose specific values as your search criteria. After you have entered all of your selection criteria, click on the **<Continue>** button to perform the Result Search and proceed to the next page. To reset all search criteria to default values, click on the **<Clear Form>** button.

# <span id="page-5-5"></span>**Results by Organization and Project ID**

The Results by Project page allows you to search for Results using these selection criteria areas for the three Result Reports (Regular, Biological, Habitat, Metric, and Index Results ): [Organization/Project Selection,](#page-13-2)[Station Type](#page-14-0) [Selection,](#page-14-0) [Date Range Selection,](#page-9-0) and [Characteristic Selection.](#page-9-1) For the Regular Result report you can also search for Results using **[Activity](#page-13-0) Medium Selection**. For the Biological Result there is an additional search for **Activity** [Intent and Community Sampled Selection](#page-13-0) combinations. Within each of the selection areas, you may accept the default values or enter/choose specific values as your search criteria. After you have entered all of your selection criteria, click on the **<Continue>** button to perform the Result Search and proceed to the next page. To reset all search criteria to default values, click on the **<Clear Form>** button.

The concept of National Projects is also supported by this selection criteria. Choosing the Organization selection

"All Organizations (National Projects)" will populate the Project selection list with Projects where a common Project ID is shared across Organizations. Selecting one of these Projects will instigate data retrieval from the contributing Organizations.

# [Top](#page-0-0)

# <span id="page-6-0"></span>**Selection Criteria for Result and Station Reports**

# <span id="page-6-1"></span>**Geographic Location Selection**

The Geographic Location selection area is common to the Stations by Geographic Location and the three Results by Geographic Location reports (i.e. Regular, Biological, Habitat, Metric, and Index Results). The Geographic Location selection area consists of three geographic selection options from which you can only select one: State/County, Latitude/Longitude, or Hydrologic Unit. Click on the radio button next to the selection option that you wish to use to enter/choose specific values.

### <span id="page-6-2"></span>State/County Selection

The State/County Selection consists of the State Name list and the County Name list. Select the state first, then counties. The default values of "ALL" mean that no data is filtered based on state or county values. Consequently, all result data are selected regardless of state and county values.

In the State Name list, the States and Territories of the United States are presented in alphabetical order. They are followed by the States of Mexico and the Provinces of Canada in turn, each in alphabetical order within Country. You may select any one state or province from this list by clicking once.

If you would like to select counties for the chosen state, click on the **<Look Up>** button to bring up the County Name list in a popup window. You may select one county and click on the **<Select>** button. You may select multiple counties by holding the **<Ctrl>** key down as you click on the additional rows or by holding the **<Shift>** key down as you click to select all the rows between the current row and the most recently selected row, and then click on <**Select>**. While you are in the popup window, click on the **<Cancel>** button to close the window without selecting a county.

# <span id="page-6-3"></span>Latitude/Longitude Selection

The Latitude/Longitude selection allows you to specify search criteria based on a geographical area defined by maximum and minimum latitude (North Limit and South Limit) and longitude (West Limit and East Limit) entries. If you choose to use the default values rather than your own entries, the search would retrieve data within the entire Northwest hemisphere.

The North Limit, South Limit, West Limit and East Limit define vertical and horizontal lines, respectively, that create the search area. Station or Result data will be retrieved for Stations whose Point of Record is in or on the boundary of the defined area. When a boundary is entered, let's say a northern boundary, an imaginary line is drawn around the world at that latitude. Any Station's Point of Record above this line will not be included in the report. Any Station's Point of Record on or below this line will be included in the report. The defining of all four boundaries creates a box shape.

There can be many location points other than the Point of Record that are associated with the Station (e.g., Sampling, Boundary, Transect Sampling). None of these other point types are considered when determining if a Station and its associated data will be included in a report. However, all data, even for those points falling outside of the defined area, will be included in the report if the Station's Point of Record has been included. The following exhibit is a pictorial example representing boundary limits and fictitious Station location points on the state of Texas.

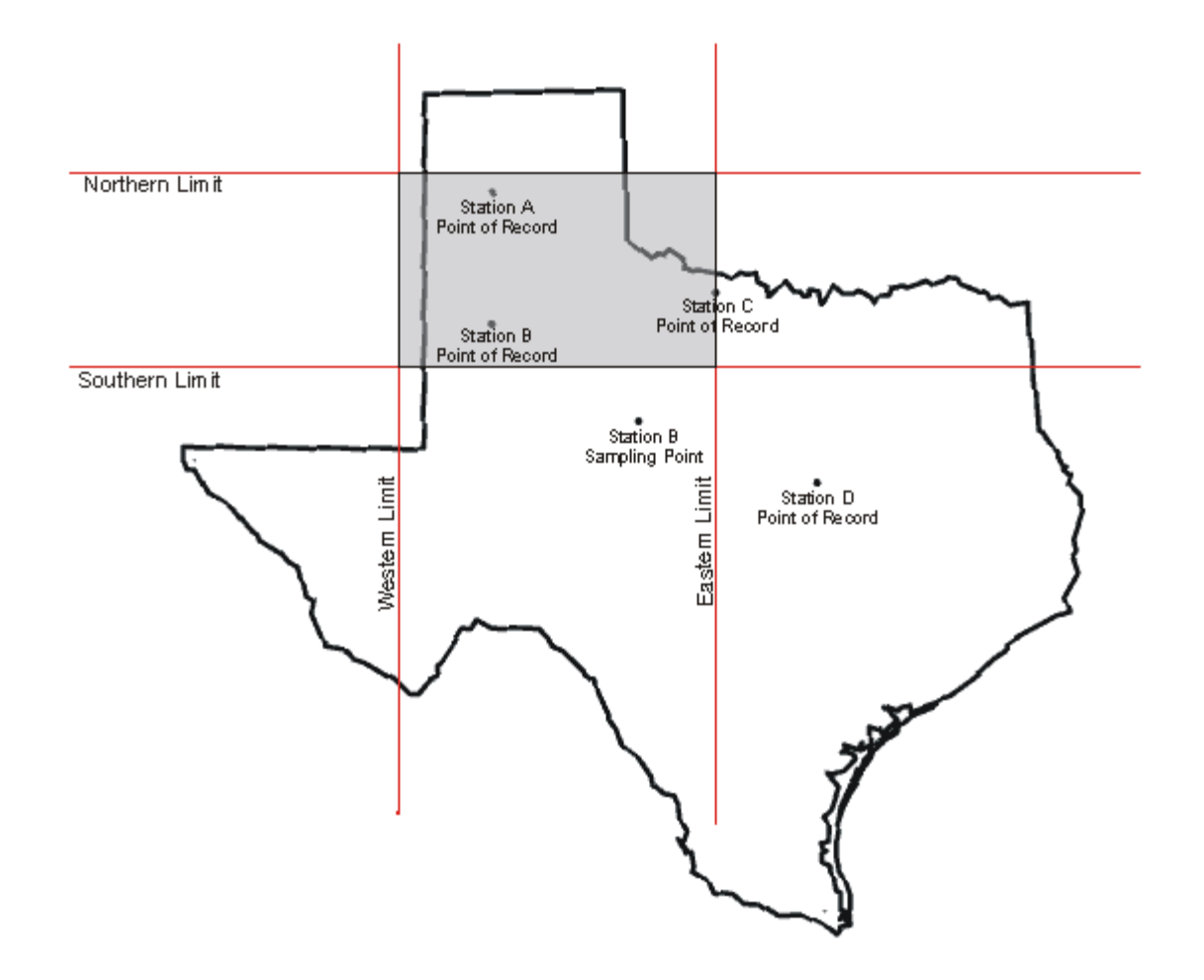

In the example, the shaded area represents the geographical area defined by the four boundary limits. There are four data retrieval scenarios depicted as follows:

- The Point of Record for Station A is entirely within the defined geographic area. All sampling information associated with Station A will be included in the report.
- The Point of Record for Station B is entirely within the defined geographic area. All sampling information associated with Station B will be included in the report. This includes the Sampling Point for Station B because the Point of Record for Station B is within the defined geographic area.
- The Point of Record for Station C is on the boundary of the defined geographic area. All sampling information associated with Station C will be included in the report. If there were Sampling Points for Station C, they would also be included regardless of their location.
- The Point of Record for Station D is outside the defined geographic area. All sampling information associated with Station D will not be included in the report. If there were Sampling Points for Station D, they would not be included regardless of their location.

Each boundary limit should be entered as a value in Decimal Degrees. Position the cursor into the field you want to change and enter the desired value.

Query by LAT/LONG Bounding Box Northern and Western Hemisphere:

The Equator and the zero longitude line running through Greenwich, England divide the earth into four quadrants. The United States would be in the Northwest (NW) quadrant, and to reflect this, the latitude values to be entered for both the North Limit and South Limit will have an "N" placed after them. The North Limit latitude will be always

be larger than the South Limit latitude as it represents a latitude further north of the Equator.

The longitudes in the NW quadrant have a negative sign. However, STORET looks only at the absolute value; therefore, drop the negative signs when adding longitude values. Both longitudes values to be entered into the West Limit and East Limit fields will be followed by a "W". The longitude value for the West Limit will always be

larger (in the NW quadrant) than the value for the East Limit, since that longitude is further west of the Greenwich zero longitude.

ie:

- Example Bounding box in the state of Texas is given below: (in decimal degrees) Latitude/Longitude diagonal endpoints: (30.448, -99.931) and (31.653, -98.789) Latitude/Longitude bounding box: 31.653, -99.931 and 30.448, -98.789 Latitude/Longitude bounding box: North Limit, West Limit and South Limit, East Limit Latitude/Longitude limit direction: N-North, W-West (negative decimal) and N-North, W-West (negative decimal) Latitude/Longitude bounding box: 31.653 N, 99.931 W and 30.448 N, 98.789 W
- How to convert decimal degrees into Latitude/Longitude bounding box? (decimal degrees with "direction: N-North,S-South,W-West,E-East")
- Decimal Degrees Conversion Algorithm: Northern Hemisphere: N - North, W - West Latitude Degree is positive value; North and South Limit direction is "N" - North Longitude Degree is negative value; West and East Limit direction is "W" - West
- Southern Hemisphere: S South, E East Latitude Degree is negative value; North and South Limit direction is "S" - South Longitude Degree is positive value; West and East Limit direction is "E" - East
- Northern Hemisphere: N North, W West
- North Limit direction "N" South Limit direction "N" West Limit direction "W" East Limit direction "W"
- North Limit is the Largest positive value (in decimal degrees) South Limit is the Lowest positive value (in decimal degrees) West Limit is the Lowest negative value (in decimal degrees) East Limit is the Highest negative value (in decimal degrees)
- North Limit: 31.653 NORTH South Limit: 30.448 NORTH West Limit: 99.931 WEST East Limit: 98.789 WEST

# **[Click on image for latitude/longitude point browser](http://itouchmap.com/latlong.html)**

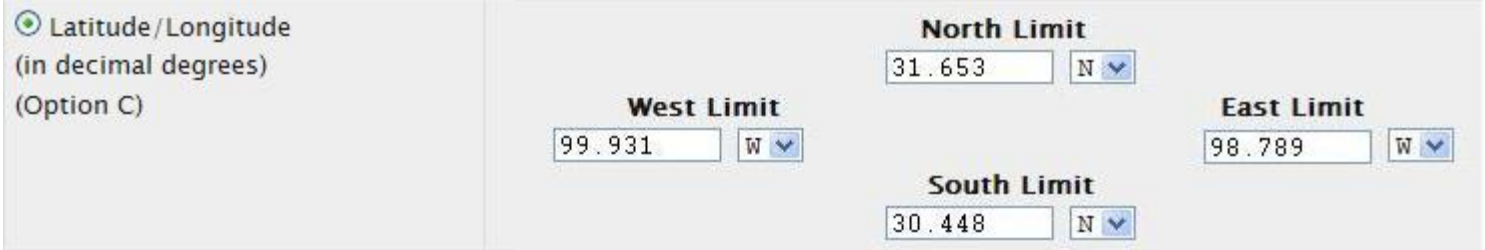

<span id="page-9-2"></span>Drainage Basin/HUC Selection

The Drainage Basin/HUC ([Hydrologic Unit Code](#page-44-0)) Selection allows you to specify the HUC within which you would like to search for Results or Stations.

To select a HUC, click on the **<Look Up>** button to bring up the HUC list in a popup window.

You may select any one HUC from this list by clicking once.

HUC is an optional field in STORET and may be missing for certain Station Descriptions. Therefore, when searching for data by HUC, it's possible that not all Stations will be retrieved in the area of interest.

# [Top](#page-0-0) [Result Reports](#page-4-5) [Station Report](#page-4-1)

# <span id="page-9-0"></span>**Date Range Selection**

The Date Range selection area appears in all the Result Selection Criteria pages. It allows you to select up to four different date ranges. If the Activity Start Date falls within any of the date ranges then the result data are selected. The four date ranges have a "from" date and a "to" date. The "from" date must be less than or equal to the "to" date. Also, the day must be valid for the specified month. If you make no adjustments to the defaults, then no record will be filtered out of the selection process based on Activity Start Date values.

### <span id="page-9-1"></span>**Characteristic Selection**

The Characteristic selection area appears in all the Result Selection Criteria and Station Selection Criteria pages. It allows you to search and select the Characteristics to use in the Result and Station searches. It allows you to select Characteristics via Characteristic Alias Type (e.g., Systematic Name, STORET Parm Code) or the Characteristic Name itself.

### Characteristic Searches

You have been given the option to use Characteristic Aliases or Characteristic Name to select Characteristics. Select the specific Characteristic Alias Type (e.g., Systematic Name, STORET Parm Code) or Characteristic Name, for which you wish to search. Enter as many characters of the selected Characteristic Alias or Characteristic Name as you desire for the search string. Click on the **<Search>** button, and a popup window will display with the complete list of Characteristics based on the Characteristic Alias Type or name you selected, and based on the search string you entered. From the list, highlight the ones that you would like to select and click on the **<Select>** button. The popup window will be closed and the determined Characteristics will appear in the selected Characteristic Name list. Even when you select a Characteristic Alias Type, like STORET Parm Code, the software will determine the Characteristics based on the alias selected, and display these Characteristics in the selected Characteristic Name list.

EPA's Standards (naming convention) for Substances is the [Substance Registry System \(SRS\)](http://www.epa.gov/srs)

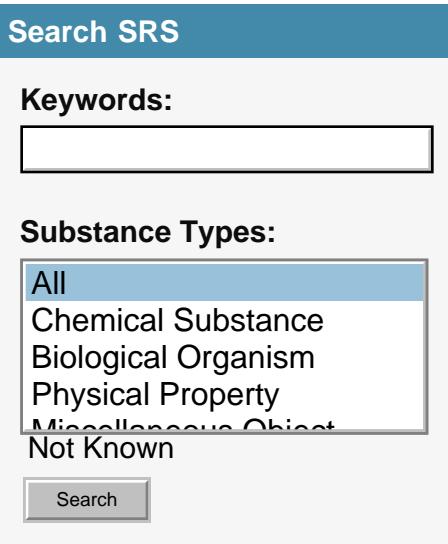

Search using LIKE Conditions

The LIKE conditions specify a search involving pattern matching. Whereas the equality operator  $(=)$  exactly matches one character value to another, the LIKE conditions match a portion of one character value to another by searching the first value for the pattern specified by the second.

The LIKE Conditions can be used to match using a "wildcard search". Wildcard characters (operators) are used to create the search string. The two operators are the percent sign  $(\%')$  and the underscore  $(')$ .

LIKE condition allows you to use wildcards. This allows you to perform pattern matching.

The patterns that you can choose from are:

% allows you to match any string of any length (including zero length) \_ allows you to match on a single character

Percent Matching

The percent ('%') matches any group of characters.

It can 'stand in' for zero or more characters, with no upper limit.

Consider the string 'wood%' used as search term with LIKE.

Because of the percent sign at the end of the term, the search term will match anything and everything after 'wood'.

It will match on 'wood', 'wooded', 'woodland', 'woods', 'woods!', 'woods in the country' and so on.

It would not match on 'darkwood', 'redwood', or 'parkwoods' because the string starts with 'wood'.

If the search term was '%wood' then it could (and would) attempt to match anything before 'wood'. It would match on 'darkwood' and 'redwood', 'parkwoods' (default search: match ANY text with the word 'wood' in it).

The term '%wood%' used as search term would match ANY text with the word 'wood' in it. (matches anything before and/or after the text 'wood')

Note: ALL searches have a trailing percent signs which basically matches anything after the text: SEARCH STRING

(ie '%wood' means matches anything before the text ), therefore a match as long as it found 'wood' somewhere in the search text.

Note: ALL searches have a trailing percent signs which basically matches anything after the text: SEARCH **STRING** 

(ie '%wood' means matches anything before the text ), therefore a match as long as it found 'wood' somewhere in the search text.

Note: ALL searches have a trailing percent signs which basically matches anything after the text: SEARCH **STRING** 

(ie '%wood' means matches anything before the text ), therefore a match as long as it found 'wood' somewhere in the search text.

Underscore Matching

The underscore ('\_') is more selective- it matches any single character.

Consider the string 'w\_\_d' used as search term with LIKE. The two underscores in the middle tell the LIKE

Condition to look for a 'w', then any two characters, and then a 'd'.

This search term will match on 'wood', wild', 'wand', 'ward', and so on. It would not match on 'weird', 'wad', 'wide', or 'wed'. (There are either too few characters or too many to satisfy the match condition.)

Similarly, the search term 'wood ' will match on 'woods', 'woode', 'woody', 'wood!', and any other instance of 'wood' with one and only one additional character after it. It would not match 'wooded', 'woodland', 'redwood', or 'woodsman'.

For example you want to see all characteristics whose name starts with S char. Then you can use LIKE condition as follows

**EXAMPLE:**  $S'$  or  $S\%$ ' <<Search>>

-- 'S%' like operator in Oracle SQL statement.

You want to see all characteristics whose contains character that starts with 'Acet' and follows with 'd' in the string like 'Acetaldehyde', 'Acetaldol', 'Acetamiprid', 'Acetic acid', 'Acetic acid, 2-ethylhexyl ester'. --You want to see all characteristics whose contain strings of letters that starts with 'Acet' and ends with 'd' like 'Acetaldehyde', 'Acetaldol', 'Acetamiprid', 'Acetic acid', 'Acetic acid, 2-ethylhexyl ester'.

**EXAMPLE:** 'Acet%d' <<Search>>

--'Acet%d%' like operator in Oracle SQL statement.

You want to see those characteristics whose name contains character 'acid' anywhere in the string.

**EXAMPLE:** '%acid' <<Search>>

```
Substance ACRONYMS and Substance ABBREVIATIONS retrieved via <<Search>>
'%BOD' <<Search>>,____________'%(PCP)' <<Search>>,___________'%(NH3)' <<Search>>
'%FUSILADE 2000' <<Search>>,__________'%HALOWAX 1031)' <<Search>>,__________'%MBAA'
<<Search>>
```
--'%acid%' like operator in Oracle SQL statement.

To see those characteristics whose name contains 'a' in second position.

# **EXAMPLE:**  $\cdot$  a' <<Search>>

-- 'a%' like operator in Oracle SQL statement.

To see those characteristics whose name contain '%' sign. i.e. '%' sign has to be used as literal not as wild char.

**EXAMPLE:**  $\%$  !%%' <<Search>>

-- '%!%%' escape '!' like operator in Oracle SQL statement.

Note: ALL searches have a trailing percent signs which basically matches anything after the text: SEARCH STRING,

as long as it found the SEARCH STRING somewhere in the search text.

Note: ALL searches have a trailing percent signs which basically matches anything after the text: SEARCH STRING,

as long as it found the SEARCH STRING somewhere in the search text.

Note: ALL searches have a trailing percent signs which basically matches anything after the text: SEARCH STRING,

as long as it found the SEARCH STRING somewhere in the search text.

### Taxonomic Names

Because the total number of taxonomic Characteristics is large, the check box labeled "Hide Taxonomic Names" is checked by default. This causes the Characteristic search to exclude all taxonomic Characteristics. If you would like to include taxonomic names in the search, click on the check box to uncheck it. The list will then display both non-taxonomic and taxonomic Characteristics. Keep in mind that the only taxonomic Characteristics that will be returned are ones that have data associated to them.

### Characteristic List Functions

After you have created the selected Characteristic Name list, you still have the option to remove Characteristics from the list. To remove all Characteristics from the selected Characteristic Name list, click on the <**Clear All>** button. To remove only specific Characteristics from the list, highlight the Characteristic(s) that you wish to remove, then click on the **<Clear Selected>** button.

Selected (AND) Characteristic Search returning SAME Sample(s) with results for "all" selected Characteristics Occuring.

Query returns ONLY sample result records, which includes an occurrence of ALL characteristic on the search list.

Option Functions as a "AND" operator for each selected characteristic displaying a record if "ALL" / both the first condition AND the second condition are true.

Selected (OR) Characteristic Search returning results "if any" selected Characteristics Exists.

Query returns the sample result records, which includes ANY characteristic on the search list.

Option Functions as a "OR" operator for each selected characteristic displaying a record if "ANY" / either the first condition OR the second condition is true.

Sample (AND) Characteristic Search returning whole Sample(s) with "all" selected Characteristics Occurence/Required.

Query returns the entire (whole) sample, which includes ALL characteristic on the search list. Option Functions as a "AND" operator for each selected characteristic displaying a record if "ALL" / both the first condition AND the second condition are true.

Sample (OR) Characteristic Search returning whole Sample(s) with "if any" selected Characteristics Exists. Query returns the entire (whole) sample, which includes ANY characteristic on the search list. Option Functions as a "OR" operator for each selected characteristic displaying a record if "ANY" / either the first condition OR the second condition is true.

# [Top](#page-0-0) [Result Reports](#page-4-5)

# <span id="page-12-0"></span>**Activity Medium Selection**

The Activity Medium Selection only appears in the Regular Result Selection Criteria page. It allows you to search and select records based on Activity Medium. You can select one or more Activity Mediums from the list of valid Activity Mediums. The records selected for the report will contain the results with the selected Activity Mediums only. If you select the "Select All" option there will be no filter for Activity Medium.

# <span id="page-13-0"></span>**Activity Intent and Community Sampled Selection**

The Activity Intent and Community Sampled Selections only appear in the Biological Result Selection Criteria page. There is a list of Activity Intents from which you can choose one or more. You can also select one or more Community Sampled from a list; however, Taxon Abundance is the only Activity Intent with Community Sampled data. The records selected will be based on the selected Activity Intents or the combination of the Taxon Abundance Activity Intent and the selected Community Sampled.

### <span id="page-13-1"></span>**Organization/Station Selection**

The Organization/Station Selection area appears in the Stations by Organization and Station ID and Results by Station pages. You can narrow the search criteria by selecting an Organization and one or more Stations within the selected Organization. First, you select an Organization from the drop down list of Organizations. After that, you select what attribute you would like to use to search for a Station list. You can select Station ID, Station Name, or Station Alias. If you select Station ID or Station Name you can enter as many characters of a Station ID or Station Name as you desire for the Station search string and click on the <**Search Stations**> button. A popup window with the complete list of Station IDs and Station Names matching the search criteria will be displayed within the popup window. If you select Station Alias, click on the <**Look Up**> button. A popup window will be displayed with a list of Station Alias Types for the selected Organization. Highlight your selection and click on the <**Select**> button. You can only select a single Station Alias Type from the list. This will return you to the Selection Criteria page. Now, you can enter as many characters of the Station Alias as you desire for the Station search string and click on the **<Search Stations>** button. A popup window with the complete list of Station IDs, Station Alias Types, Station Aliases, and Station Names matching the search criteria will be displayed within the popup window. The Organization ID is also displayed in this popup. From the list, highlight the stations you would like to select and click on the **<Select>** button. The popup window will be closed and the selected Station IDs and Station Names will appear in the selected Stations list.

After you have created the selected Stations list, you still have the option to remove Stations from the list. To remove all Stations from the selected Stations list, click on the <**Clear All>** button. To remove only specific Stations from the list, highlight the Station(s) that you wish to remove, then click on the **<Clear Selected>** button.

To add Stations from another Organization, select another Organization from the Organization list and follow the steps above to select Stations.

If you leave the defaults intact, there will be no filter for Organization and Station criteria. If you select an Organization but do not select any corresponding Stations, then only data for the selected Organization will be returned. If you select one or more Stations then only records from the selected Stations will be chosen for the report.

# [Top](#page-0-0) [Result Reports](#page-4-5)

# <span id="page-13-2"></span>**Organization/Project Selection**

The Organization/Project Selection area appears in the Results by Project page. You can narrow the search criteria by selecting an Organization and a Project within the selected Organization. First, you select an Organization from the drop down list of Organizations. After that, click on the **<Look Up>** button and a popup window with the complete list of Project IDs and Project Names within the selected Organization will be displayed within the popup window. From the list, highlight the Project that you would like to select and click on the **<Select>** button. The popup window will be closed and the selected Project Name will appear in the selected Project area.

After you have selected a Project, you can still remove the Project by selecting an Organization from the "Select an Organization" drop down list. This will clear your Project selection.

If you leave the defaults intact there will be no filter for Organization or Project criteria. If you select an Organization but do not select any corresponding Project, then only data for the selected Organization will be returned. If you select an Organization and a Project then only the Result records from the selected Organization/Project will be chosen for the report.

### <span id="page-14-0"></span>**Station Type Selection**

The Station Type selection area appears in the Stations by Geographic Location and Stations by Organization and Station ID pages. It allows you to choose one or more Primary Type/Secondary Type combinations to use in your Station search. If "Select All" is chosen, then the Station search would include Stations of any Station Type.

You may select any one Station Primary Type/Secondary Type from the Station Type list by highlighting the desired row.

You may hold the **<Ctrl>** key down as you click additional rows if you wish to select more than one.

You may hold the  $\leq$ **Shift**> key down as you click to select all the rows between the current row and the most recently selected row.

### <span id="page-14-1"></span>**Organization Selection**

The Organization selection area appears in the Stations by Geographic Location page. It allows you to choose one or more Organizations to use in your Station search. If **<Select All>** is chosen, then the Station search would include Stations from any Organization.

You may select any one Organization from the Organization list by highlighting the desired row.

You may hold the <Ctrl> key down as you click additional rows if you wish to select more than one.

You may hold the **<Shift>** key down as you click to select all the rows between the current row and the most recently selected row.

Pressing the first character of an Organization's code will transfer the focus to that area of the Organization list.

# [Top](#page-0-0) [Station Report](#page-4-1)

# <span id="page-14-2"></span>**Summary Pages**

The Summary Pages for the Result and Station requests are very similar. They both display the selection criteria of the request and the number of records selected. Both have a selectable list of data elements that can be included in reports.

# <span id="page-14-3"></span>**Station Search Summary Page**

This page displays the total count of Stations returned followed by a list of the Station search parameters entered. If the count of Station records is zero or more than maximum allowed then you are requested to modify your search criteria by making it more specific to eliminate records or more general to allow more records. If the count of Stations falls between the allowable limits, then a list of Data Elements are displayed. You can select from this list of Data Elements to customize the content of your report and continue, or return to the Station Selection Criteria page. The allowable limits are divided into Online and Batch ranges. The Batch range includes Immediate and Overnight processing. Immediate option is only available for lower end of the Batch range. These limits are maintained by the STORET administrator. This page contains the following sections:

### <span id="page-14-4"></span>**Number of Stations Returned**

The number of Stations retrieved with the search criteria you entered on the previous page.

### <span id="page-14-5"></span>**Search Parameter Values Summary**

This box displays the Station search parameters you entered on the previous page.

# <span id="page-14-6"></span>**Navigation Options for Stations**

Click on the **<Back>** button to return to the Station Selection Criteria page for modifying Station search parameters and refining your query.

Click on the **<Continue>** button to generate a report based on your search criteria and selected data elements.

Choose the **<Batch Processing>** to submit a request for report based on your search criteria and selected data elements.

### **Batch Processing**

Provide user profile to categorize the user type. This is required only for Batch Processing.

Provide email address to report the completion of your request. This is required only for Batch Processing.

Provide three character string to prefix the data filename. This is required only for Batch Processing.

Click on the **<Immediate>** button to submit the request to generate the report immediately. An email will be sent after completing the process.

Click on the **<Overnight>** button to submit the request to generate the report overnight. An email will be sent after completing the process.

### <span id="page-15-0"></span>**Report Customization for Stations (Select Data Elements for Reports)**

If the number of Station records selected are more than zero, then a list of Data Elements are displayed for you to select for your report. You may select Data Elements that are appropriate to your Station search for customizing the content of your report. There are default data elements selected for you when the page is displayed which are considered the most notable. You can tailor the content of your report by selecting or unselecting data elements, via their check box, until you have selected your desired content. Click on the **<Select All>** button to select all Data Elements, **<Clear All>** button to clear all selections, or **<Restore Defaults>** button to set the selections back to the default report elements. Some of the displayed Data Elements are actually Group Elements. These Group Elements represent more than one Data Element and, if selected, the report will contain the Data Elements of the group. Once you have selected the data elements you want to see in the report, then click on the <**Continue**>button.

DISTINCT Clause

By Definition:

The DISTINCT clause acts as a filter to remove duplicate records from a result set. It ensures that any records that are returned are unique for the column or columns specified in the SELECT statement. A duplicate row is defined as a row with matching values for each expression in the SELECT list. The DISTINCT keyword is synonymous with the UNIQUE keyword, which is non-standard SQL.

Report Customization for Summary (Using the DISTINCT Clause):

Examples: Who? has data (monitoring) ORG\_ID, ORG\_NAME

What? type of data CHAR\_NAME, MEDIUM, ANALYTICAL METHOD ACTIVITY TYPES

When? sample/submission event ACTIVITY\_START\_DATE ORG\_ID, LAST\_CHANGE\_DATE

Where? site / geo /site type ORG\_ID, STATION\_ID, CHAR\_NAME (storetw.station\_char) HUC **COUNTY** 

### STATION\_TYPE

Why? Purpose PROJECT\_ID, PROJECT\_NAME

NOTE: A Report of Warehouse Domain Values (partial/subset) for a specific query result dataset

More....

#### [Top](#page-0-0)

### <span id="page-16-0"></span>**Station Group Elements**

As mentioned before, there are several Group Elements displayed in the Station Report's customization screen. A Group Element represents several data elements. When one selects a Group Element, the data elements represented by the Group Element will appear in the report. The following is a list of Group Elements available in the Station Report and the data elements that are related. The data elements are linked to the [Glossary](#page-30-1) definitions.

### <span id="page-16-1"></span>Data Elements for **Spring Info**

 [#13: Spring Type Improvement](#page-56-0) [#14: Permanence](#page-50-0) [#15: USGS Geologic Unit Code-Name](#page-61-0) [#16: Spring Other Name](#page-56-1) [#17: USGS Lithologic Unit Code-Name](#page-61-1)

### <span id="page-16-2"></span>Data Elements for **Latitude/Longitude**

[#21: Latitude](#page-46-0) [#22: Longitude](#page-46-1) [#23: Horizontal Datum](#page-44-1)

### <span id="page-16-3"></span>Data Elements for **Converted Latitude/Longitude**

[#24: Converted Latitude](#page-39-0) [#25: Converted Longitude](#page-39-1) [#26: Converted Horizontal Datum](#page-39-2)

### <span id="page-16-4"></span>Data Elements for **Lat/Long Info**

 [#27: Geopositioning Method](#page-43-0) [#28: Map Scale](#page-47-0)

<span id="page-16-5"></span>Data Elements for **Elevation (w/ Units)** [#29: Elevation](#page-41-0) [#30: Elevation Unit](#page-42-0)

<span id="page-16-6"></span>Data Elements for **Additional Elevation Info** [#31: Elevation Datum](#page-42-1) [#32: Elevation Method](#page-42-2)

<span id="page-16-7"></span>Data Elements for **RF1 Info** [#40: RF1 Segment Code](#page-54-0) [#41: RF1 Segment Name](#page-54-1) [#42: RF1 Mileage](#page-54-2) [#43: On Reach Ind](#page-49-0)

<span id="page-16-8"></span>Data Elements for **Estuary Info** [#45: Primary Estuary](#page-51-0) [#46: Secondary Estuary](#page-56-2)

### [#47: Other Estuary](#page-50-1)

<span id="page-17-0"></span>Data Elements for **Well Hole Depth Measure [#56: Well Hole Depth Measure](#page-17-0) [#57: Well Hole Depth Measure Unit](#page-0-0)** 

<span id="page-17-1"></span>Data Elements for **Station Document/Graphic** [#58: Station Document/Graphic Name](#page-56-3) [#59: Station Document/Graphic URL](#page-57-0)

Data Elements for **Administrative Submission/Change Record** [#62 Stations / #232 Results: Last Change Date](#page-46-2) [#63 Stations / #233 Results: Last Transaction ID](#page-46-3) [#64 Stations / #234 Results: Last User ID](#page-46-4)

### <span id="page-17-2"></span>Station Data Elements

The following are the Data Elements available for selection for the Station Report. The data elements that are italicized are group elements. Group Elements represent a group of related data elements. When one selects a Group Element, one will get the related data elements in the report. The Group Elements are linked to the list of related elements. The default data elements are in bold and the data elements are linked to the [Glossary](#page-30-1) to provide the definition.

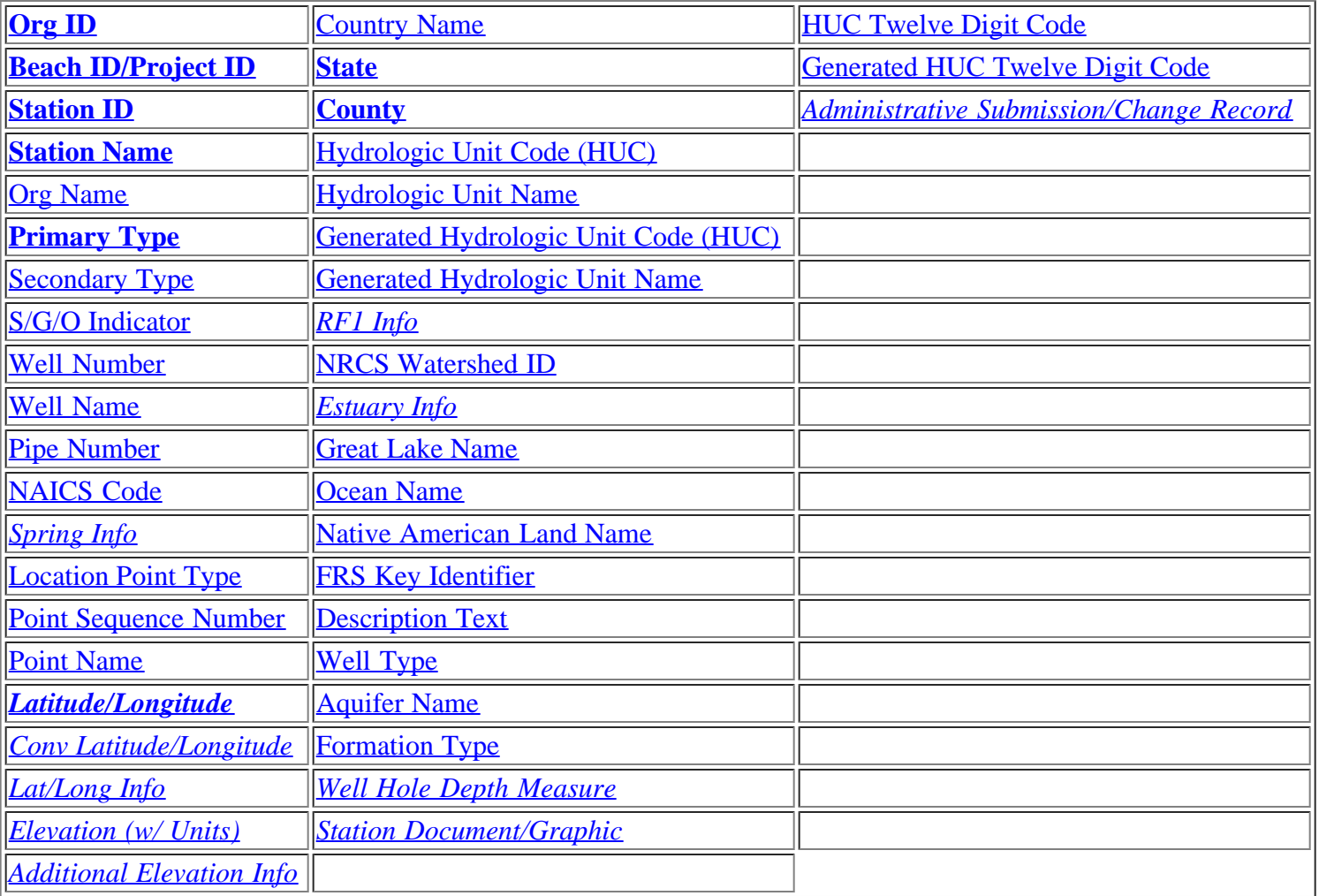

# <span id="page-18-0"></span>**Result Search Summary Page**

This page is used by each of the Result pages (i.e. Regular, Biological, Habitat, Metric, and Index Results ). This page displays the total count of Results returned followed by a list of the Result search parameters entered. If the count of Result records is zero or more than 30,000, then you are requested to modify your search criteria by making it more specific to eliminate records, or more general to allow more records. If the count of Results falls between the allowable limits, then a list of Data Elements is displayed. You may select the Data Elements to customize the content of your report and continue, or return to the Result Selection Criteria page. The allowable limits are divided into Online and Batch ranges. The Batch range includes Immediate and Overnight processing. Immediate option is only available for lower end of the Batch range. These limits are maintained by the STORET administrator. This page contains the following sections:

### <span id="page-18-1"></span>**Number of Results Returned**

The number of Results retrieved with the search criteria you entered on the previous page.

### <span id="page-18-2"></span>**Search Criteria for Results**

This box displays the Result search parameters you entered on the previous page.

### <span id="page-18-3"></span>**Navigation Options for Results**

Click on the **<Back>** button to return to the Results Selection Criteria page for modifying result search parameters and refining your query.

Click on the **<Continue>** button to generate a report based on your search criteria and selected data elements.

Choose the **<Batch Processing>** to submit a request for report based on your search criteria and selected data elements.

### **Batch Processing**

Provide email address to report the completion of your request. This is required only for Batch Processing.

Provide three character string to prefix the data filename. This is required only for Batch Processing.

Click on the **<Immediate>** button to submit the request to generate the report immediately. An email will be sent after completing the process.

Click on the **<Overnight>** button to submit the request to generate the report overnight. An email will be sent after completing the process.

# <span id="page-18-4"></span>**Report Customization for Results (Select Data Elements for Reports)**

You may select Data Elements that are appropriate to your result search for customizing the content of your report. The list of Data Elements available to select differs slightly among Regular Result, Biological Result, and Habitat Result. There are default data elements selected for you when the page is displayed which are considered the most notable. You can tailor the content of your report by selecting or unselecting data elements, via their check box, until you have selected your desired content. Click on the **<Select All>** button to select all Data Elements, **<Clear All>** button to clear all selections, or **<Restore Defaults>** button to set the selections back to the default report elements. Some of the displayed Data Elements are actually Group Elements. These Group Elements represent more than one Data Element and, if selected, the report will contain the Data Elements of the group. Once you have selected the data elements you want to see in the report, then click on the <**Continue**> button.

# [Top](#page-0-0)

### <span id="page-18-5"></span>**Result Group Elements**

As mentioned before, there are several Group Elements displayed in each of the Result Search Summary pages. A Group Element represents a group of data elements. When one selects a Group Element, the data elements

represented by the Group Element will appear in the report. The following is a list of Group Elements and the data elements that are related. The data elements are linked to the **Glossary** to provide definitions.

<span id="page-19-0"></span>Data Elements for **Station Location Info**

 [#6: State](#page-56-4) [#7: County](#page-40-1) [#8: HUC](#page-44-0) [#9: Generated HUC](#page-44-4)

<span id="page-19-1"></span>Data Elements for **Station Lat/Long** [#10: Station Latitude](#page-46-0) [#11: Station Longitude](#page-46-1) [#12: Station Horizontal Datum](#page-44-1)

<span id="page-19-2"></span>Data Elements for **Conv Station Lat/Long** [#13: Converted Station Latitude](#page-39-0) [#14: Converted Station Longitude](#page-39-1) [#15: Converted Station Horizontal Datum](#page-39-2)

<span id="page-19-3"></span>Data Elements for **Station Types** [#16: Primary Type](#page-51-1) [#17: Secondary Type](#page-56-5)

<span id="page-19-4"></span>Data Elements for **Visit Start** [#20: Visit Start](#page-61-2) [#21: Visit Start Time Zone](#page-61-3)

<span id="page-19-5"></span>Data Elements for **Visit Stop** [#22: Visit Stop](#page-62-2) [#23: Visit Stop Time Zone](#page-62-3)

<span id="page-19-6"></span>Data Elements for **Activity Start** [#27: Activity Start](#page-31-0) [#28: Activity Start Time Zone](#page-31-1)

<span id="page-19-7"></span>Data Elements for **Activity Stop** [#29: Activity Stop](#page-31-2) [#30: Activity Stop Time Zone](#page-31-3)

<span id="page-19-8"></span>Data Elements for **Actual Activity Lat/Long** [#43: Actual Activity Latitude](#page-32-0) [#44: Actual ActivityLongitude](#page-32-1) [#45: Actual Activity Horizontal Datum](#page-44-1) [#46: Actual Activity Horizontal Accuracy](#page-44-5)

<span id="page-19-9"></span>Data Elements for **Conv Actual Activity Lat/Long** [#47: Converted Actual Activity Latitude](#page-38-0) [#48: Converted Actual Activity Longitude](#page-38-1) [#49: Converted Actual Activity Horizontal Datum](#page-38-2)

<span id="page-19-10"></span>Data Elements for **Additional Act Location Info** [Geopositioning Method](#page-43-0) [Map Scale](#page-47-0)

<span id="page-19-11"></span>Data Elements for **Sample Preservation**

 [#65: Container Description](#page-38-3) [#66: Temp Pres Type](#page-58-0) [#67: Pres Storage Proc](#page-51-3) [#68: Transport Storage Desc](#page-60-0)

#### Data Elements for **Characteristic Name** [#70: Characteristic Name](#page-35-0) [#71: Characteristic Description](#page-0-0)

<span id="page-20-0"></span>Data Elements for **Result Value as Text** [#78: Result Value as Text](#page-20-0) [#79: Result Value Status](#page-0-0)

<span id="page-20-1"></span>Data Elements for **Activity/Result Comment** [#84: Activity Comment](#page-31-4) [#85: Result Comment](#page-53-0)

### <span id="page-20-2"></span>Data Elements for **Additional Anal Proc Info**

 [#95: Detection/Threshold Limit](#page-41-2)  [#96: Detection/Threshold Limit Unit](#page-41-3) [#97: Detection/Threshold Limit Descript](#page-41-4) [#98: Lower Quantification Limit](#page-46-6) [#99: Upper Quantification Limit](#page-61-4) [#100: All Result Detections/Thresholds](#page-41-2)

# <span id="page-20-3"></span>Data Elements for **Other Lab Info**

 [#105: Lab ID](#page-46-7) [#106: Lab Name](#page-46-8) [#107: Lab Cert](#page-46-9) [#108: Lab Batch ID](#page-45-0) [#109: Analysis Date](#page-32-2) [#110: Analysis Date Time Zone](#page-32-3) [#110: Analysis End Date Time](#page-0-0)  [#110: Analysis End Date Time Zone](#page-0-0)

#### <span id="page-20-4"></span>Data Elements for **Data Quality**

 [#114: Precision](#page-51-4) [#115: Bias](#page-34-0) [#116: Confidence Level](#page-0-0) [#117: Confidence Interval](#page-0-0)

#### <span id="page-20-5"></span>Data Elements for **Activity/Result Document/Graphic**

 [#119: Result Document/Graphic Name](#page-53-1)  [#120: Result Document/Graphic URL](#page-53-2) [#121: Activity Document/Graphic Name](#page-30-2) [#122: Activity Document/Graphic URL](#page-31-5)

#### <span id="page-20-6"></span>Data Elements for **Net Tow Info**

 [#123: Trawl Start Point Name](#page-59-0) [#124: Trawl Start Latitude](#page-59-1) [#125: Trawl Start Longitude](#page-59-2) [#126: Trawl Start Horizontal Datum](#page-44-1) [#127: Conv Trawl Start Latitude](#page-39-3) [#128: Conv Trawl Start Longitude](#page-39-4) [#129: Conv Trawl Start Datum](#page-39-5)

 [#130: Trawl Start Depth \(w/units\)](#page-59-3) [#131: Trawl Stop Point Name](#page-59-4) [#132: Trawl Stop Latitude](#page-59-5) [#133: Trawl Stop Longitude](#page-59-6) [#134: Trawl Stop Horizontal Datum](#page-44-1) [#135: Conv Trawl Stop Latitude](#page-39-6) [#136: Conv Trawl Stop Longitude](#page-39-7) [#137: Conv Trawl Stop Datum](#page-39-8) [#138: Trawl Stop Depth \(w/units\)](#page-59-7) [#139: Fished Duration Measure \(w/units\)](#page-43-3) [#140: Boat Speed \(w/units\)](#page-35-1) [#141: Fished Distance \(w/units\)](#page-43-4) [#142: Trawl Rel Current Dir](#page-53-3) [#143: Trawl Rel Wind Dir](#page-53-4) [#144: Trawl Comment](#page-59-8) [#145: Net Information](#page-0-0) [#146: Net Surface Area](#page-0-0) [#147: Net Mesh Size](#page-0-0) [#148: Current Speed](#page-0-0)

#### <span id="page-21-0"></span>Data Elements for **Electroshock Info**

 [#149: Voltage Measure](#page-62-4) [#150: Current Type Code](#page-40-2) [#151: Amperage Measure](#page-32-4) [#152: Pass Count](#page-50-5) [#153: Pass Length Measure \(w/units\)](#page-50-6) [#154: Pulse Rate Measure](#page-51-5) [#155: Electroshock Comment](#page-41-5) [#156: Total Energzed Time \(w/units\)](#page-58-1)

#### <span id="page-21-1"></span>Data Elements for **Net Non-Tow Info**

 [#157: Sampling Duration \(w/units\)](#page-56-7) [#158: Orientation to Current](#page-50-7) [#159: Trap/Net Rel Current Dir Dir](#page-53-5) [#160: Trap/Net Rel Wind Dir](#page-53-6) [#161: Trap Net Comment](#page-58-2) [#161: Trap Net Current Speed](#page-0-0) [#161: Trap Net Mesh Size](#page-0-0) [#161: Trap Net Surface Area](#page-0-0)

#### <span id="page-21-2"></span>Data Elements for **General Group Info**

 [#165: Bio Result Group ID](#page-35-2) [#166: Bio Result Group Type](#page-35-3) [#167: Bio Result Group Subject Taxon \(w/species #\)](#page-35-4) [#168: Bio Result Group Desc](#page-35-5)

### <span id="page-21-3"></span>Data Elements for **Multi-Taxon Pop Census Info**

 [#169: Feeding Group](#page-42-3) [#170: Pollution Tolerance Scale](#page-0-0) [#171: Pollution Tolerance](#page-51-6) [#172: Trophic Level](#page-59-9) [#173: Habit](#page-44-6) [#174: Voltinism](#page-62-5) [#175: Cell Shape](#page-35-6)

#### [#176: Cell Form](#page-35-7)

<span id="page-22-0"></span>Data Elements for **Single Taxon Frequency Class Info** [#178: Phys/Bio Ind](#page-50-8) [#179: Bio Result Group ID \(sex\)](#page-35-8) [#180: Bio Result Group ID \(lifestage\)](#page-35-9) [#181: Bio Result Group Class Var](#page-34-1) [#182: Class Prim Desc](#page-38-4) [#183: Class Sec Desc](#page-38-5) [#184: Class Lower Bound](#page-38-6) [#185: Class Upper Bound](#page-38-7) [#186: Class Units](#page-61-5)

<span id="page-22-1"></span>Data Elements for **Single Taxon Individual Info** [#187: Number in Group](#page-49-6) [#188: Bio Individual Number](#page-34-2)

<span id="page-22-2"></span>Data Elements for **Collection Duration Info** [#189: Sampling Component](#page-0-0) [#190: Place In Series](#page-0-0)

<span id="page-22-3"></span>Data Elements for **Reach Measure** [#191: Reach Length](#page-0-0) [#192: Reach Width](#page-0-0)

- <span id="page-22-4"></span>Data Elements for **Toxicity Test Type** [#193: Toxicity Test Type](#page-22-4)
- <span id="page-22-5"></span>Data Elements for **Result Depth Height [#194: Result Depth Height](#page-22-5)**  [#195: Result Depth Height Unit](#page-0-0) [#196: Result Depth Altitude Ref Point](#page-0-0) [#197: Result Sampling Point](#page-0-0)
- <span id="page-22-6"></span>Data Elements for **Bio Individual** [#198: Bio Individual](#page-22-6)
- <span id="page-22-7"></span>Data Elements for **Unidentified Species ID** [#199: Species ID](#page-0-0)

<span id="page-22-8"></span>Data Elements for **Group Summary Count Weight** [#200: Group Summary Count Weight](#page-22-8)

<span id="page-22-9"></span>Data Elements for **Frequency Class** [#201: Frequency Class](#page-22-9)

<span id="page-22-10"></span>Data Elements for **Laboratory Accreditation Indicator** [#202: Taxa Accred Authority](#page-0-0) [#203: Lab Accred Authority](#page-0-0) [#204: Taxa Accred YN](#page-0-0)

<span id="page-22-11"></span>Data Elements for **Lab Sample Preparation ID** [#205: Lab Sample Preparation ID](#page-22-11)

<span id="page-22-12"></span>Data Elements for **Lab Sample Prep Info**

 [#206: Sample Prep Start Date](#page-0-0) [#207: Sample Prep Start Date Zone](#page-0-0) [#208: Sample Prep End Date](#page-0-0) [#209: Sample Prep End Date Zone](#page-0-0)

<span id="page-23-0"></span>Data Elements for **Dilution Factor** [#210: Dilution Factor](#page-23-0)

<span id="page-23-1"></span>Data Elements for **Activity Conducting Organization** [#211: Activity Conducting Organization](#page-23-1)

Data Elements for **Metric Type ID** [#212: Metric Type ID](#page-0-0)

Data Elements for **Metric Value** [#213: Metric Value](#page-0-0)

Data Elements for **Taxon Detail Citation ID** [#214: Taxon Detail Citation ID](#page-0-0)

Data Elements for **Metric Context** [#215: Metric Context](#page-0-0)

Data Elements for **Metric Unit** [#216: Metric Unit](#page-0-0)

Data Elements for **Metric Score** [#217: Metric Score](#page-0-0)

Data Elements for **Metric Name** [#218: Metric Name](#page-0-0)

Data Elements for **Metric Scale** [#219: Metric Scale](#page-0-0)

Data Elements for **Metric Comment** [#220: Metric Comment](#page-0-0)

Data Elements for **Index ID** [#221: Index ID](#page-0-0)

Data Elements for **Index Type ID** [#222: Index Type ID](#page-0-0)

Data Elements for **Index Type Name** [#223: Index Type Name](#page-0-0)

Data Elements for **Index Type Citation** [#224: Index Type Citation](#page-0-0)

Data Elements for **Index Type Scale Text** [#225: Index Type Scale Text](#page-0-0)

Data Elements for **Index Score** [#226: Index Score](#page-0-0)

Data Elements for **Index Qualifier Code** [#227: Index Qualifier Code](#page-0-0)

#### Data Elements for **Index Comment** [#228: Index Comment](#page-0-0)

### Data Elements for **Index Calculated Date** [#229: Index Calculated Date](#page-0-0)

Data Elements for **Index Activity ID** [#230: Index Activity ID](#page-0-0)

#### <span id="page-24-2"></span>Data Elements for **Metric Detail Citation ID** [#231: Metric Detail Citation ID](#page-0-0)

### <span id="page-24-0"></span>Data Elements for **Administrative Submission/Change Record**

[#232: Last Change Date](#page-46-2) [#233: Last Transaction ID](#page-46-3) [#234: Last User ID](#page-46-4)

### [Top](#page-0-0)

### <span id="page-24-1"></span>Regular Result Data Elements

The following are the Data Elements available for selection for the Regular Results Report. The data elements that are italicized are group elements. Group elements represent a group of related data elements. When one selects a Group Element, one will get the related data elements in the report. The Group Elements are linked to the list of related elements. The default data elements are in bold, and the data elements are linked to the [Glossary](#page-30-1) to provide the definition.

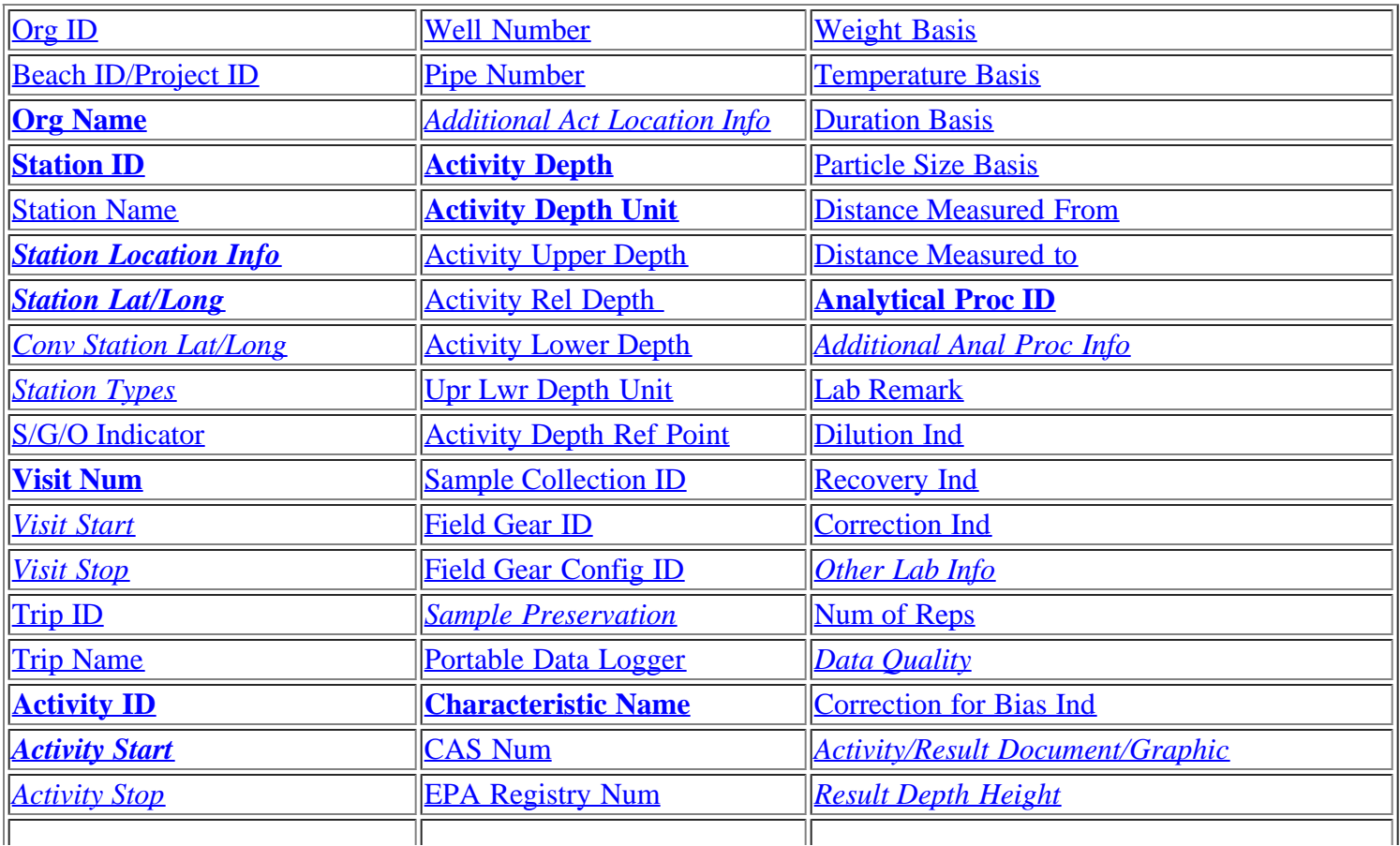

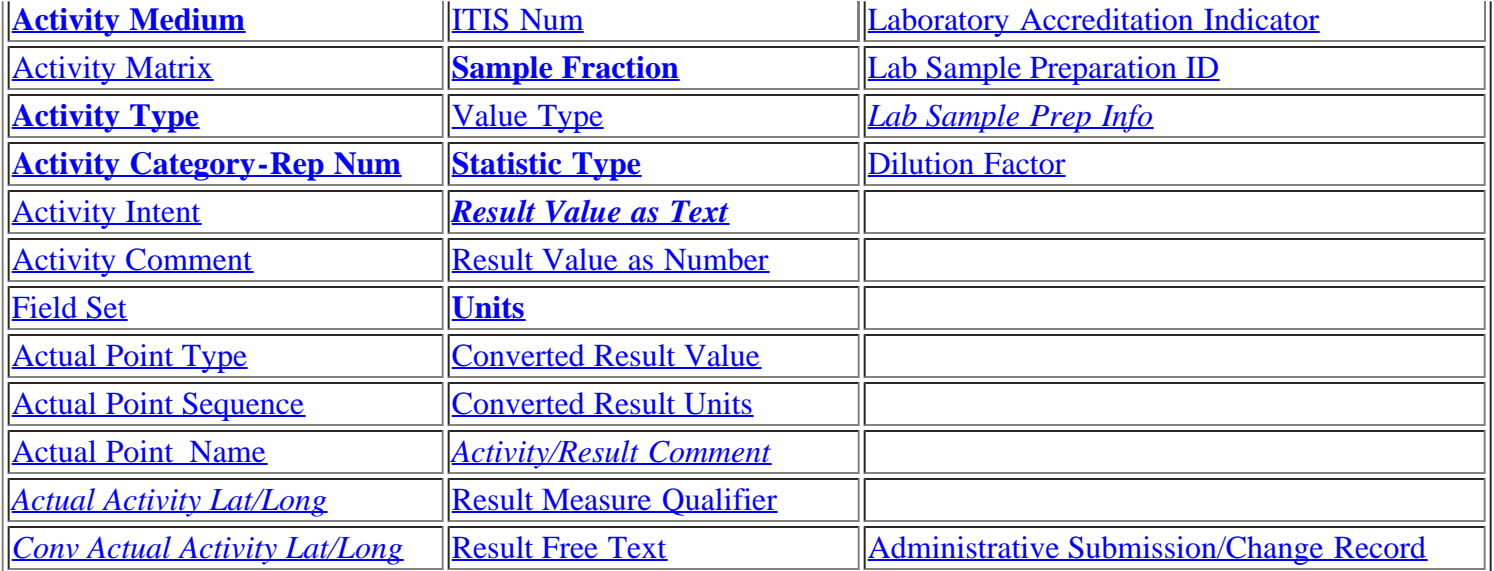

# <span id="page-25-0"></span>Biological Result Data Elements

The following are the Data Elements available for selection for the Biological Results Report. The data elements that are italicized are group elements. Group elements represent a group of related data elements. When one selects a Group Element, one will get the related data elements in the report. The Group Elements italicized below are linked to the list of related elements. The default data elements are in bold, and the data elements are linked to the [Glossary](#page-30-1) to provide the definition.

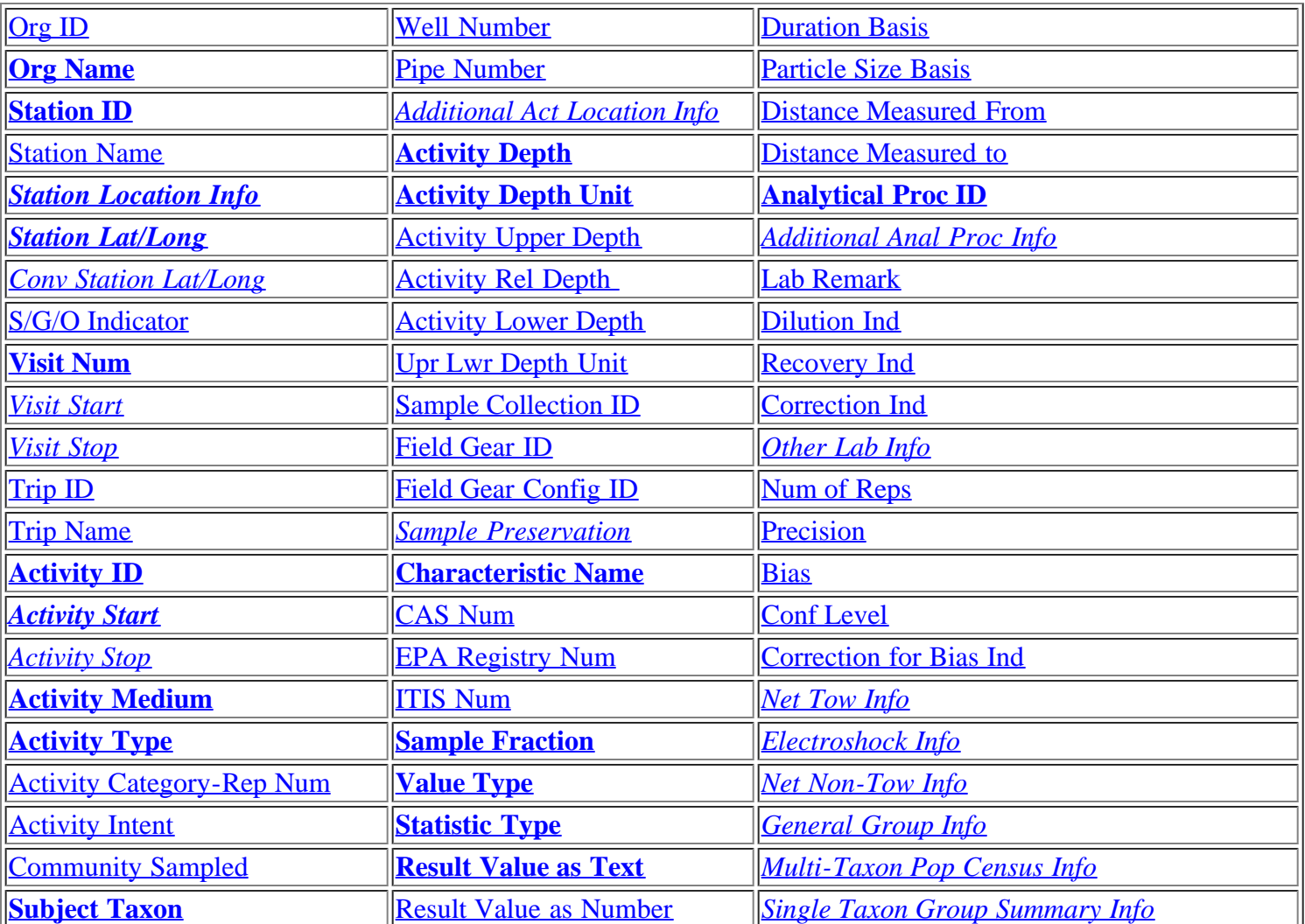

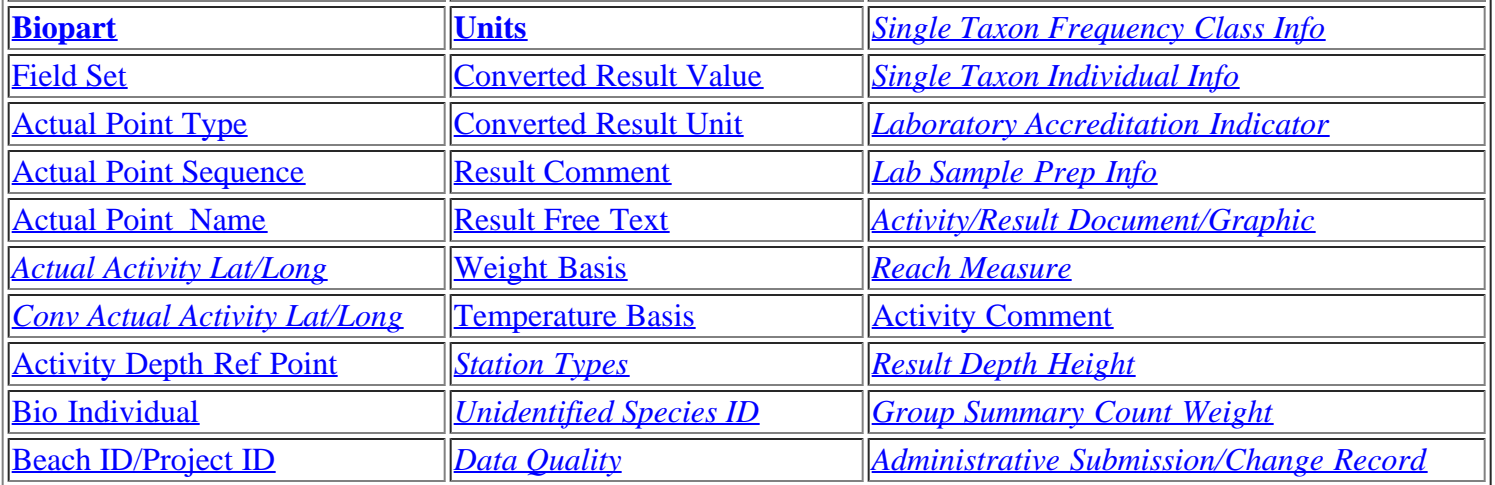

# <span id="page-26-0"></span>Habitat Result Data Elements

The following are the Data Elements available for selection for the Habitat Results Report. The data elements that are italicized are group elements. Group elements represent a group of related data elements. When one selects a Group Element, one will get the related data elements in the report. The Group Elements italicized below are linked to the list of related elements. The default data elements are in bold, and the data elements are linked to the [Glossary](#page-30-1) to provide the definition.

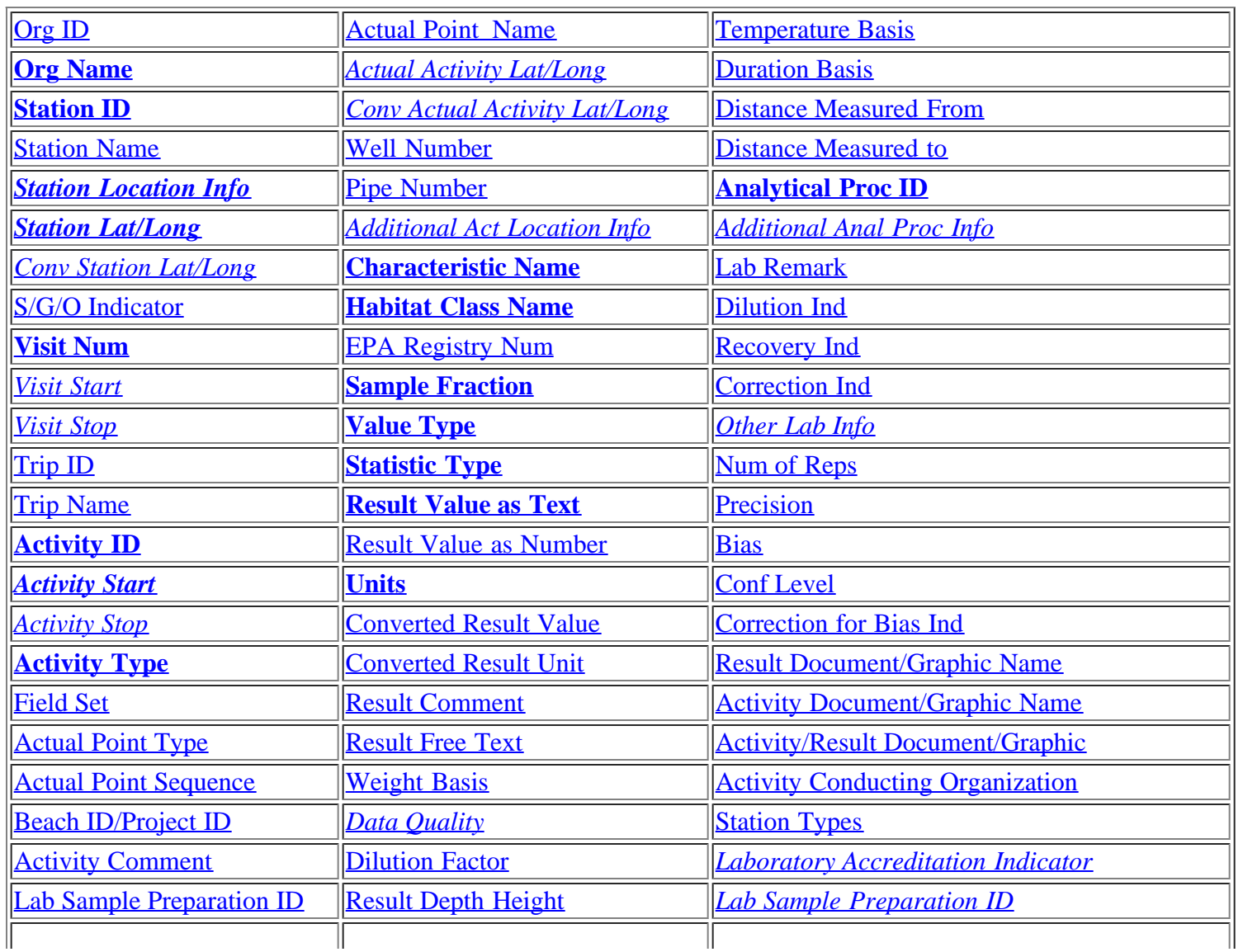

### Metric Result Data Elements

The following are the Data Elements available for selection for the Metric Results Report. The data elements that are italicized are group elements. Group elements represent a group of related data elements. When one selects a Group Element, one will get the related data elements in the report. The Group Elements italicized below are linked to the list of related elements. The default data elements are in bold, and the data elements are linked to the [Glossary](#page-30-1) to provide the definition.

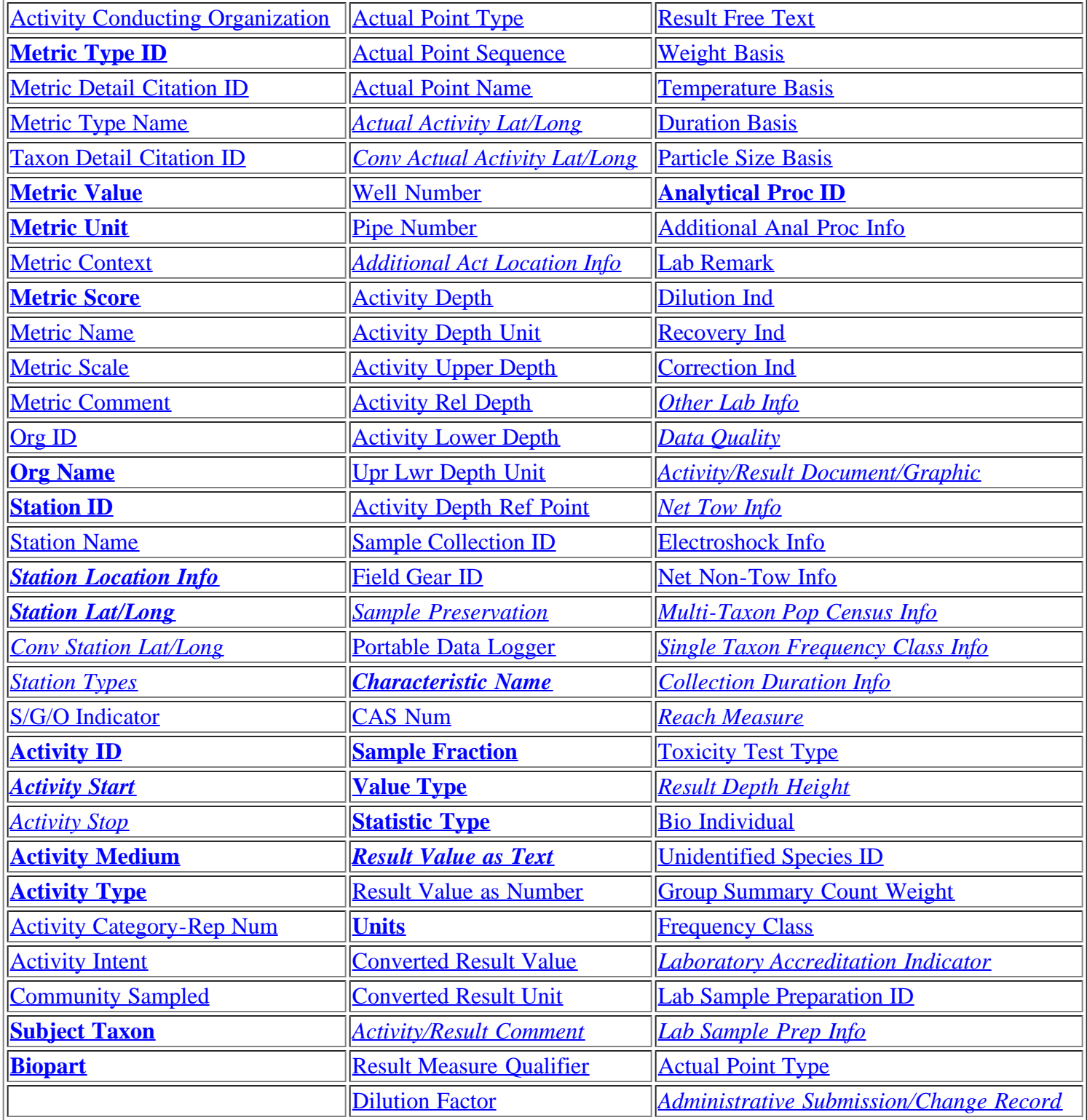

### Index Result Data Elements

The following are the Data Elements available for selection for the Index Results Report. The data elements that are italicized are group elements. Group elements represent a group of related data elements. When one selects a Group Element, one will get the related data elements in the report. The Group Elements italicized below are linked to the list of related elements. The default data elements are in bold, and the data elements are linked to the [Glossary](#page-30-1) to provide the definition.

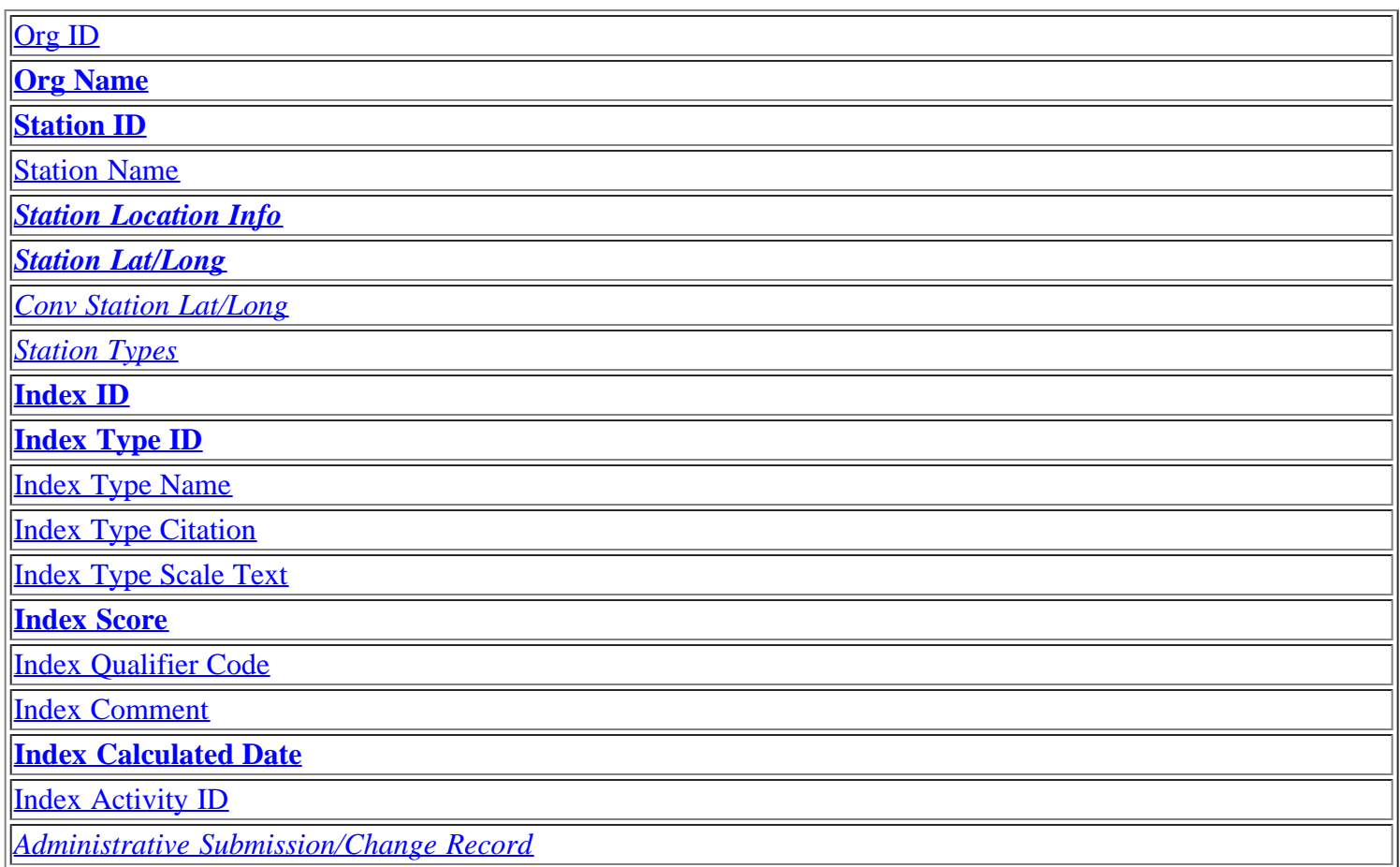

# [Top](#page-0-0)

# <span id="page-28-0"></span>**Watershed Summary**

Watershed summary report provides a summary of STORET results for a chosen Hydrologic Unit Code, grouped by organization or characteristic type. A dropdown list of Hydrologic Unit Codes is displayed, from which you can choose a Hydrologic Unit Code and request for summary information. The Search By radio buttons provided on the web page allow you to choose one out of the two formats for watershed summary display.

# **Get Organization Summary and Download Results for One or All organization(s)**

This page displays the number of organizations, stations, characteristics and results for the selected watershed. Name of each organization within the selected watershed is displayed with a radio button. Number of stations, and distibution of results across the various characteristic types for each organization will be displayed as hyperlinks. The stations hyperlink lists station names and number of results of each station, for the selected organization within the watershed. The hyperlinks attached to the characteristic types provide names and number of results for each characteristic of the selected characteristic type found within the selected organization and watershed.

# **Get Characteristic Type Summary and Download Results for Selected Characteristic Type(s)**

This page displays the total number of characteristics and the total number of results available for the selected watershed. Names of characteristic types found across the results of the watershed are displayed. The check boxes

displayed next to each of the characteristic type allow you to choose one or more of the characteristic types, and request STORET result data for the watershed for the selected characteristic types.

# [Top](#page-0-0)

# <span id="page-29-0"></span>**Download Results Page**

# <span id="page-29-1"></span>**Download Results Page General**

This page gives you the option to download your report or to have it compressed first before downloading. It displays the size of your report in kilobytes to assist you in deciding to compress (zip) the report or not. Click on the link "Download your file now..." to download your report. Click the "Compress Data File Now" button to proceed with compressing your report. Another download page is brought up when you select to compress your report. From this page you can download your compressed report.

# <span id="page-29-2"></span>**Explanation of Result Report Format**

The generated report provides the available information associated with the selected data elements when Results exist that match the search criteria.

The file will be "Tilde Delimited" flat ASCII text. The Tilde character (i.e., ~) is found on many keyboards at the top left, just above the TAB key, and looks like a horizontal "S".

This unusual character has been used as a delimiter because of its lower likelihood of appearing in any of your downloaded data over other more common characters.

# <span id="page-29-3"></span>**Download Site Descriptions Page**

# <span id="page-29-4"></span>**Download Site Descriptions Page General**

This page gives you the option to download your report or to have it compressed first before downloading. It displays the size of your report in kilobytes to assist you in deciding to compress (zip) the report or not. Click on the link "Download your file now..." to download your report. Click the "Compress Data File Now" button to proceed with compressing your report. Another download page is brought up when you select to compress your report. From this page you can download your compressed report.

# <span id="page-29-5"></span>**Explanation of Station Report Format**

The generated report provides the available information associated with the selected data elements when monitoring sites exist that match the search criteria.

The file will be "Tilde Delimited" flat ASCII text. The Tilde character (i.e.,  $\sim$ ) is found on many keyboards at the top left, just above the TAB key, and looks like a horizontal "S".

This unusual character has been used as a delimiter because of its lower likelihood of appearing in any of your downloaded data over other more common characters.

# <span id="page-29-6"></span>**Download Your Compressed Data File**

If you select to compress your report, a download page is opened. This page allows you to download your compressed report. The file size is given to help you decide whether to download or not. The report is compressed using a UNIX tool. The compressed file has an extension of ".gz". This stands for GZIP. Most compression or Zip software recognizes this extension and is compatible with the file. However, some Zip software will not be able to unzip this file. By clicking on the link "Download your compressed file now..." your default Zip software will open ready to unzip your report. Depending on your browser's settings, you may be prompted to either open or save your compressed file before your Zip software is called. You can save it to a directory of your choice or unzip the report right away. The report is the same tilde delimited file described in the Download Results Page and the Download Site Descriptions Page. It should be noted that the Netscape browser

does not work properly with the zip enhancement. It unzips the file immediately, instead of bringing up the zip program to allow you to determine what to do with the file.

# <span id="page-30-0"></span>**Retrieving Documents/Graphics**

Retrieving documents/graphics requires a few additional steps when customizing and downloading your Station or Result report. When customizing your report the data elements associated with Station documents/graphics are [Station Document/Graphic Name](#page-56-3) and [Station Document/Graphic URL.](#page-57-0) These data elements can be selected from the Station Search Summary page. The data elements associated with Result documents/graphics are [Result](#page-53-1) [Document/Graphic Name](#page-53-1) and [Result Document/Graphic URL](#page-53-2). The data elements associated with Activity documents/graphics are [Activity Document/Graphic Name](#page-30-2) and [Activity Document/Graphic URL.](#page-31-5) Documents/graphics for both Activity and Result data can be selected from the Result Search Summary page. For each type of documents/graphics (Station, Result, or Activity) the Document/Graphic Name data element provides the title or name of the documents/graphics. The Document/Graphic URL data element provides the address or Uniform Resource Locator (URL) of the web page that can download your documents/graphics. This data element is essential to retrieve your documents/graphics. The Document/Graphic Name data element is optional.

To retrieve a documents/graphics, select, at least, the Document/Graphic URL data element for which you are interested. Download your report as usual. Highlight the URL that appears in the body of the report. Copy and paste it into the "Address" prompt on your web browser and hit "Enter". Make sure the complete URL is copy and pasted. This will open the Download Document/Graphic page. Clicking on the "Download your Document/Graphic now..." link will open the documents/graphics on your browser or with other software compatible with the file type.

The URL contained in your Document/Graphic URL data element will remain accurate and can be used again without running another report, unless that documents/graphics record gets modified through STORET's data entry.

# **Download Document/Graphic Page**

As mentioned above, this page is displayed when the value in the Document/Graphic URL data element is transcribed to the address prompt of your web browser. By clicking on the link "Download your Document/Graphic now..." the document or graphic being pointed to by the URL is downloaded and opened on your browser or with other software compatible with the file type.

# [Top](#page-0-0)

# <span id="page-30-1"></span>**Glossary**

# <span id="page-30-6"></span>Activity Category

A descriptor used to distinguish different kinds of samples and different kinds of Measurements & Observations.

# <span id="page-30-5"></span>Activity Category-Rep Num

This is the concatenation of **Activity Category** and Replicate Number. An [Activity Category](#page-30-6) is a descriptor used to distinguish different kinds of samples and different kinds of Measurements & Observations. A Replicate Number is a user-assigned number applied to samples/measurements of the same type, medium, etc. to differentiate between them (e.g., Water Replicate 1 and Water Replicate 2). Note: This applies only to certain Activity Categories for Samples (replicate, field replicate, depletion replicate, sample created from sample) and Measurements (measurement replicate)- not Observations.

# <span id="page-30-3"></span>Activity Depth

Distance from the surface to the point in the water column at which the activity is conducted.

# <span id="page-30-4"></span>Activity Depth Unit

The code that represents the units in which the depth to activity is expressed.

# <span id="page-30-2"></span>Activity Document/Graphic Name

An activity may be further described by a document or graphic. This field defines the title of the

documents/graphics which further defines this activity.

### <span id="page-31-5"></span>Activity Document/Graphic URL

A Uniform Resource Locator (URL) is an address of a file accessible on the internet. In this case, it is the address of a Document/Graphic describing an activity.

### <span id="page-31-9"></span>Activity ID

The Organization-assigned alphanumeric code that identifies a Field Activity, sometimes called Sample ID. The combination of Activity/Sample ID and Replicate Number must be unique among all samples collected during one Station visit conducted during any one Trip.

### <span id="page-31-13"></span>Activity Intent

The primary reason the Field Activity occurred. Note: This is mandatory for Biological Medium, and not available for other media.

### <span id="page-31-4"></span>Activity Comment

Free text comments usually originating from members of the field crew regarding the Field Activity.

### <span id="page-31-8"></span>Activity Lower Depth

This measure is associated with an activity that is normally conducted over or within a vertical depth range within the water column. This attribute is a measure of the distance from the surface to the lower boundary of the zone within which the activity is conducted or over which the activity is integrated.

# <span id="page-31-11"></span>Activity Matrix

The short name of the Sample Matrix.

<span id="page-31-10"></span>Activity Medium The name of the medium where the Field Activity occurred.

<span id="page-31-7"></span>Activity Rel Depth The name that indicates the approximate location within the water column at which the activity occurred.

### <span id="page-31-0"></span>Activity Start

For Samples Collected or for Measurements/Observations made - the date and time that the Field Activity began. For Samples Created from other samples - the date and time on which a sample is created by compositing, splitting, or subsampling from a parent sample. It is a date/time attribute containing Activity Start Date and Activity Start Time.

<span id="page-31-1"></span>Activity Start Time Zone Time Zone for Activity Start.

### <span id="page-31-2"></span>Activity Stop

Date and time that the Field Activity ended. It is a date/time attribute containing Activity Stop Date and Activity Stop Time.

<span id="page-31-3"></span>Activity Stop Time Zone Time Zone for Activity Stop.

# <span id="page-31-12"></span>Activity Type

The type of the Field Activity being performed, used to distinguish between field samples and field measurements and observations.

### <span id="page-31-6"></span>Activity Upper Depth

This measure is associated with an activity that is normally conducted over or within a vertical depth range within the water column. This attribute is a measure of the distance from the surface to the upper boundary of the zone

within which the activity is conducted or over which the activity is integrated.

### <span id="page-32-0"></span>Actual Activity Latitude

The Latitude (in decimal degrees) for the absolute location point of the Activity. Latitudes South of the Equator are negative.

# <span id="page-32-1"></span>Actual Activity Longitude

The Longitude (in decimal degrees) for the absolute location point of the Activity. Longitudes in the Western Hemisphere (including the entire continental United States) are negative.

# [Top](#page-0-0)

<span id="page-32-6"></span>Actual Point Type The code that identifies the type of location for an Absolute Location Point.

<span id="page-32-8"></span>Actual Point Name User-specified free text name by which a specific absolute location point will be known.

# <span id="page-32-7"></span>Actual Point Sequence

The number that indicates the sequence position of current point among a group of points. For example, if several points are recorded to mark the boundary of a Station, the sequence number specifies the order in which the system should "connect the dots."

<span id="page-32-4"></span>Amperage Measure The rate of current flow (amperes) produced by the electroshock equipment used to collect the Sample.

<span id="page-32-2"></span>Analysis Date The date on which laboratory analysis of the sample for this particular result was performed.

<span id="page-32-3"></span>Analysis Date Time Zone The time zone of the Analysis Date.

Analytical Proc Name The full title of the analytical procedure.

# <span id="page-32-5"></span>Analytical Proc ID

A combination of an abbreviation or acronym identifying the Organization that owns the analytical procedure (e.g. ASTM, USGS, and EPA) and the abbreviated name or identifying code of the analytical procedure.

# **Activity**

This allows for the reporting of monitoring activities conducted at a Monitoring Location

Activity Group Allows for the grouping of activities

# ActivityAttachedBinaryObject

This allows for the association of References and electronic attachments to the Activity description including any other documents, images, maps, photos, laboratory materials, geospatial coverages, and other objects associated with the Project..

# ActivityBottomDepthHeightMeasure

A measurement of the lower vertical location of a vertical location range (measured from a reference point) at which an activity occurred.

### ActivityCommentText General comments concerning the activity.

ActivityConductingOrganizationText A name of the Organization conducting an activity.

ActivityDepthAltitudeReferencePointText The reference used to indicate the datum or reference used to establish the depth/altitude of an activity.

ActivityDepthHeightMeasure A measurement of the vertical location (measured from a reference point) at which an activity occurred.

**ActivityEndDate** The calendar date when the field activity was completed.

ActivityEndTime The measure of clock time when the field activity ended.

ActivityGroupIdentifier Designator that uniquely identifies a grouping of activities within an organization.

ActivityGroupName A name of an activity group.

ActivityGroupTypeCode Identifies the type of grouping of a set of activities

ActivityIdentifier Designator that uniquely identifies an activity within an organization.

ActivityLocation

This allows for the geospatial description of actual monitoring site, if it is different from that described for in the formal station description.

ActivityMediaName Name or code indicating the environmental medium where the sample was taken.

ActivityMediaSubDivisionName Name or code indicating the environmental matrix as a subdivision of the sample media.

**ActivityMetric** This allows for the reporting of metrics to support habitat or biotic integrity indices.

ActivityMetricType This identifies the metric type reported as part of an activity metric.

ActivityRelativeDepthName The name that indicates the approximate location within the water column at which the activity occurred.

ActivityStartDate The calendar date on which the field activity was started.

ActivityStartTime The measure of clock time when the field activity began. ActivityTopDepthHeightMeasure

A measurement of the upper vertical location of a vertical location range (measured from a reference point) at which an activity occurred.

ActivityTypeCode The text describing the type of activity.

AddressText The address that describes the physical (geographic), shipping, or mailing location of an organization.

AddressTypeName Categorizes an address as either location, shipping, or mailing address.

AlternateMonitoringLocationIdentity Alternate identifications of a monitoring location.

AnalysisEndDate The calendar date on which the analysis was finished.

AnalysisEndTime The local time and relative time zone when the analysis was finished.

AnalysisStartDate The calendar date on which the analysis began.

AnalysisStartTime The local time and relative time zone when the analysis began.

AquiferName Name of the aquifer in which the well is completed.

AssemblageSampledName An association of interacting populations of organisms in a given waterbody.

# AttachedBinaryObject

This allows for the association of References and electronic attachments to the Monitoring Location or Result description description including any other documents, images, maps, photos, laboratory materials, geospatial coverages, and other objects associated with the Project.

# [Top](#page-0-0)

# <span id="page-34-0"></span>Bias

A consistent deviation of measured values from the true value, caused by systematic errors in a procedure, as determined by applying the identical procedures to a specimen of known properties.

# <span id="page-34-2"></span>Bio Individual Number

System assigned sequence number to the individual in accordance with the total number of individuals reported by the user. Once assigned, this number does not change and cannot be changed/deleted. Each defined group of individuals gets an increasing series of "individual numbers" beginning with 1 for the identification of individual specimens from the original group. Results then describe the specific individual.

# <span id="page-34-1"></span>Bio Result Group Class Var

The name of the characteristic when the group is Single Taxon Frequency Classes based on Physical measures.

### <span id="page-35-5"></span>Bio Result Group Desc

Additional user-specified text describing the biological result group. Not intended to replace results with characteristics with text values.

### <span id="page-35-2"></span>Bio Result Group ID

The user-assigned number that identifies a Biological Result Group.

### <span id="page-35-9"></span>Bio Result Group ID (lifestage)

The lifestage of all organisms in the biological result group, when the group is Single Taxon Frequency Classes based on Physical measures.

### <span id="page-35-8"></span>Bio Result Group ID (sex)

The sex of all organisms in the biological result group, when the group is Single Taxon Frequency Classes based on Physical measures.

### <span id="page-35-4"></span>Bio Result Group Subject Taxon (w/species #)

This field is a combination of two fields. Part of it is a number that is assigned as a part of a taxonomic identification. Used with a valid genus (or higher taxonomic rank) to indicate a unique species has been observed but not taxonomically identified (e.g., Lepomis sp.1). It is also the name of the taxonomic characteristic.

### <span id="page-35-3"></span>Bio Result Group Type

The name of the kind of group. Examples include: 1. Multi-Taxon Population Census 2. Single taxon frequency class 3. Single taxon group summary 4. Single taxon individual

### <span id="page-35-11"></span>**Biopart**

The usual anatomical term which identifies the portion of an organism to be analyzed.

### <span id="page-35-1"></span>Boat Speed

The relative speed, through the water, of the boat during Sample collection. This field also includes the code that represents the unit in which the boat speed is expressed.

### <span id="page-35-10"></span>CAS Num

Chemical Abstract Service Registry Number. It is a unique identifier for chemicals.

### <span id="page-35-7"></span>Cell Form

The name of the cell form for cellular organisms expressed as a result. A single cellular species may have a result value for any or all of these cell forms.

# <span id="page-35-6"></span>Cell Shape

The cell shape of the cellular organism. For example, a chrysophyta can have a form and a shape.

# <span id="page-35-0"></span>Characteristic Name

The name of the characteristic as it is to be displayed on windows and reports.

# **BiasValue**

The systematic or persistent distortion of a measurement process which causes error in one direction.

# BinaryObjectFileName

The text describing the descriptive name used to represent the file, including file extension.

# BinaryObjectFileTypeCode

The text or acronym describing the binary content type of a file.

# BiologicalActivityDescription

This allows for the reporting of biological monitoring activities conducted at a Monitoring Location

### BiologicalHabitatCollectionInformation

Allows for the reporting of biological habitat sample collection information

### BiologicalHabitatIndex

This allows for the reporting of habitat and biotic integrity indices as a representation of water quality conditions.

### BiologicalIndividualIdentifier

A number uniquely identifying the individual in accordance with the total number of individuals reported by the user.

### BiologicalIntentName

The primary reason the biological monitoring has occurred.

### BiologicalResultDescription

This allows for the reporting of biological result information.

### BoatSpeedMeasure

A measurement of the boat speed during biological monitoring sample collection.

# [Top](#page-0-0)

### Characteristic Group Type

A Characteristic Group Type represents a group of characteristics. Each Characteristic is assigned to one or more characteristic types. This list is maintained by USGS NWIS or Water Quality Portal Team.

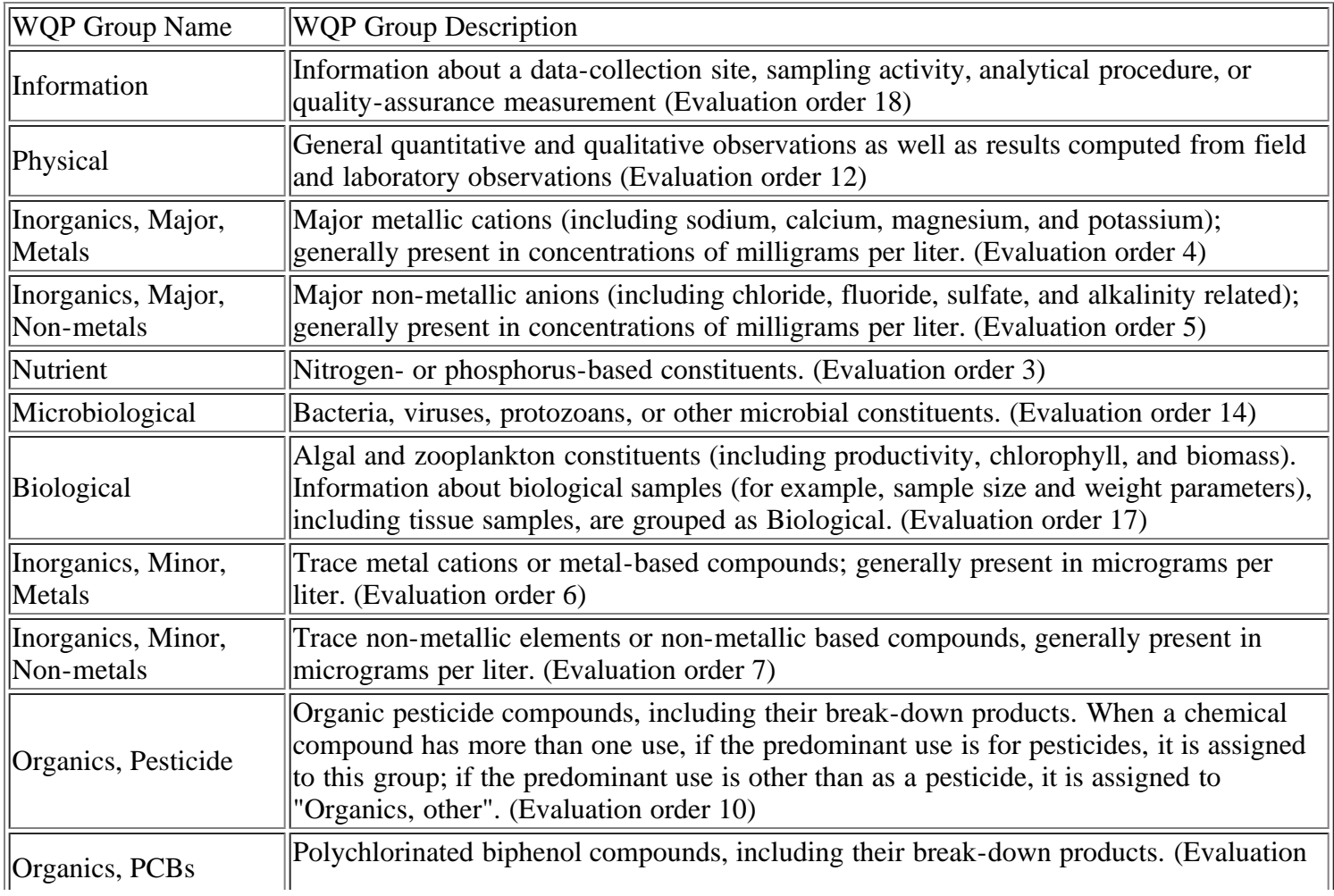

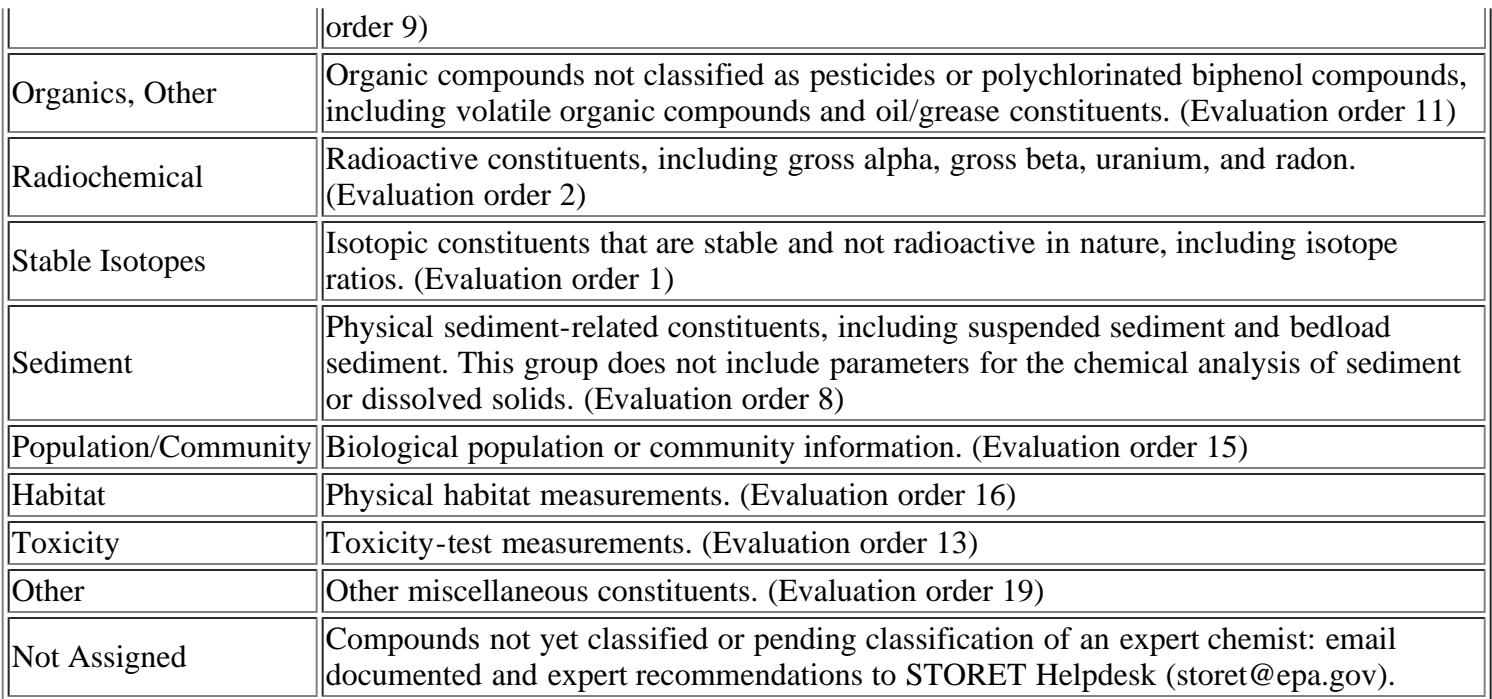

### Characteristic Type

A Characteristic Type represents a group of characteristics. Each Characteristic is assigned to one or more characteristic types. This list is maintained by EPA STORET Team.

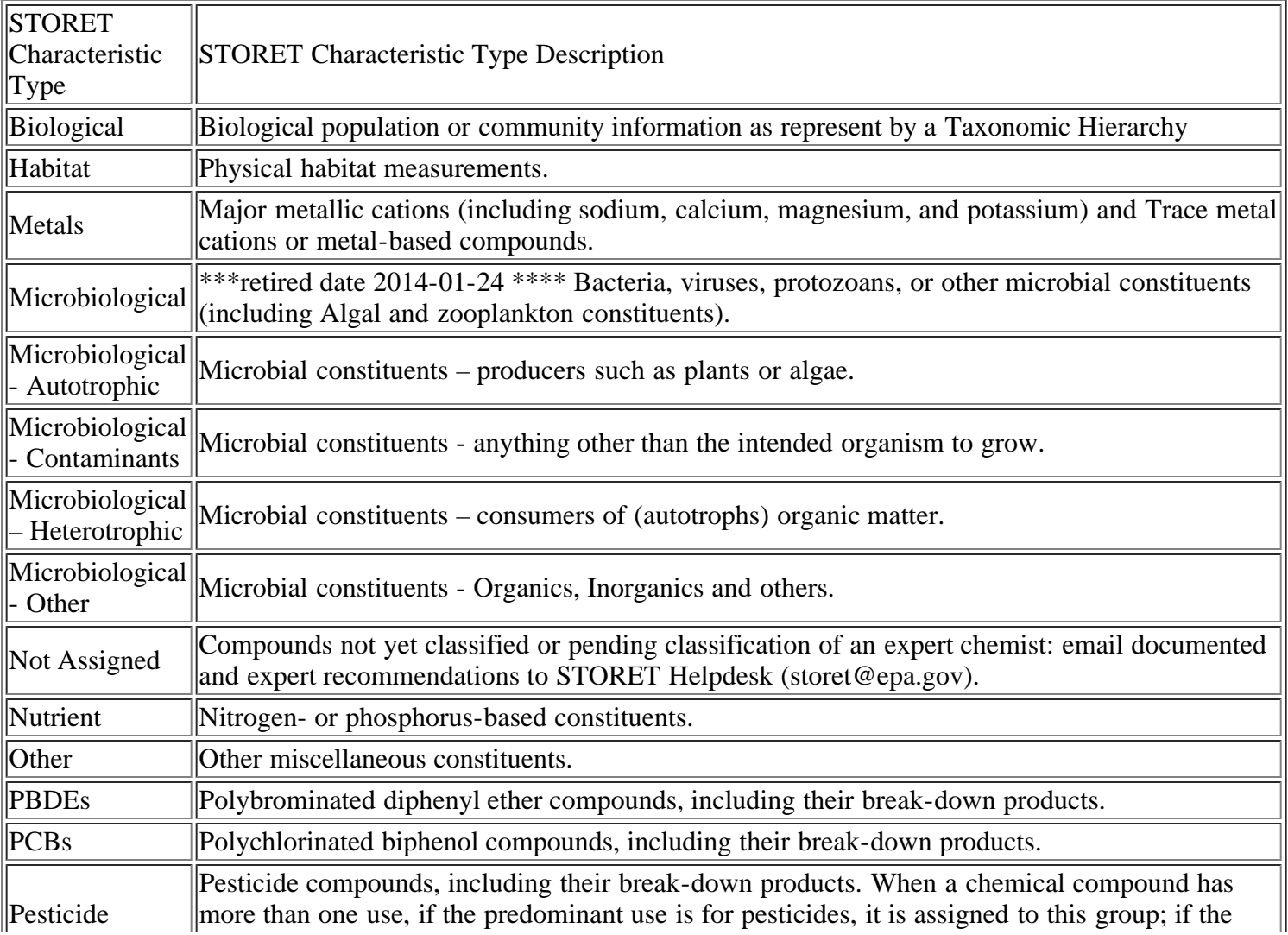

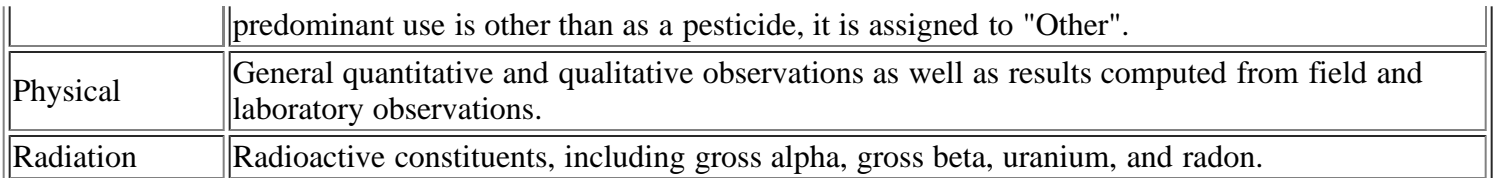

### <span id="page-38-6"></span>Class Lower Bound

Represents the value of the lower bound of the result class interval.

### <span id="page-38-4"></span>Class Prim Desc

For Single Taxon Frequency Classes based on biological conditions for a group of organisms, this defines either the Sex or the Lifestage of all organisms participating in the frequency class.

# <span id="page-38-5"></span>Class Sec Desc

For Single Taxon Frequency Classes based on biological conditions for a group of organisms, this optionally defines either the Sex or the Lifestage (whichever was not used as Primary) of all organisms participating in the frequency class.

### <span id="page-38-7"></span>Class Upper Bound

Represents the value of the upper bound of the result class interval.

### <span id="page-38-10"></span>Community Sampled

The name of the Biological Community from which the Sample was taken. Note: This is only valid when medium is Biological and the intent type is Taxon Abundance. It is mandatory for that combination of descriptors.

### <span id="page-38-9"></span>Confidence Level

A statistical calculation measuring the certainty about the result.

### <span id="page-38-3"></span>Container Description

The style and material of the container, the color of the container, the measure of the size of the container, and the unit which the size of the container is expressed which is used to collect and transport a sample.

### Container Color

The description of the color of the container used to collect and transport the sample.

### <span id="page-38-0"></span>Converted Actual Activity Latitude

The Latitude (in decimal degrees) for the absolute location point of the Activity. Latitudes South of the Equator are negative. This value has been converted to standard units where possible to assist with data analysis.

### <span id="page-38-1"></span>Converted Actual Activity Longitude

The Longitude (in decimal degrees) for the absolute location point of the Activity. Longitudes in the Western Hemisphere (including the entire continental United States) are negative. This value has been converted to standard units where possible to assist with data analysis.

### <span id="page-38-2"></span>Converted Actual Activity Horizontal Datum

The set of reference points from which the Latitude and Longitude were determined. Accuracy of the latitude/longitude determination is affected by the choice of a datum. This value has been converted to standard units where possible to assist with data analysis.

# <span id="page-38-8"></span>Converted Result Value

The numeric representation of the result value for fully numeric values. Note: This value will be determined by converting the text values from Value Text. This conversion to numeric is always attempted during data entry, and when successful, its result is placed in this field. This value has been converted to standard units where possible to assist with data analysis.

### <span id="page-39-11"></span>Converted Result Unit

The unit of measure. This value has been converted to standard units where possible to assist with data analysis.

### <span id="page-39-3"></span>Converted Trawl Start Latitude

The measure of latitude in decimal degrees (-90.0 to 90.0) indicating angular distance North or South of the equator where the trawl began. This value has been converted to standard units where possible to assist with data analysis.

### <span id="page-39-4"></span>Converted Trawl Start Longitude

The measure of longitude in decimal degrees (-180.0 to 180.0) indicating angular distance west or east of the prime meridian where the trawl began. This value has been converted to standard units where possible to assist with data analysis.

### <span id="page-39-5"></span>Converted Trawl Start Datum

The set of reference points from which the Latitude and Longitude were determined. Accuracy of the latitude/longitude determination is affected by the choice of a datum. This value has been converted to standard units where possible to assist with data analysis.

### <span id="page-39-0"></span>Converted Station Latitude

The Latitude (in decimal degrees) at which the Station's Point of Record is located. Latitudes South of the Equator are negative. Every STORET Station has a Point of Record. This value has been converted to standard units where possible to assist with data analysis.

### <span id="page-39-1"></span>Converted Station Longitude

The Longitude (in decimal degrees) at which the Station's Point of Record is located. Longitudes in the Western Hemisphere (including the entire continental United States) are negative. This value has been converted to standard units where possible to assist with data analysis.

### <span id="page-39-2"></span>Converted Station Horizontal Datum

The set of reference points from which the Latitude and Longitude were determined. Accuracy of the latitude/longitude determination is affected by the choice of a datum. This value has been converted to standard units where possible to assist with data analysis.

### <span id="page-39-6"></span>Converted Trawl Stop Latitude

The measure of latitude in decimal degrees (-90.0 to 90.0) indicating angular distance North or South of the equator where the trawl ended. This value has been converted to standard units where possible to assist with data analysis.

# <span id="page-39-7"></span>Converted Trawl Stop Longitude

The measure of longitude in decimal degrees (-180.0 to 180.0) indicating angular distance west or east of the prime meridian where the trawl ended. This value has been converted to standard units where possible to assist with data analysis.

# <span id="page-39-8"></span>Converted Trawl Stop Datum

The set of reference points from which the Latitude and Longitude were determined. Accuracy of the latitude/longitude determination is affected by the choice of a datum. This value has been converted to standard units where possible to assist with data analysis.

### <span id="page-39-10"></span>Correction for Bias Ind

A code indicating whether the confidence level has been corrected for Bias.

# <span id="page-39-9"></span>Correction Indicator

A code indicating whether the reported result has been adjusted in accordance with a correction factor.

# Country Code

A 2-character abbreviation that is used to uniquely identify a country. ( i.e., US for the United States and its territories, CN for Canada, and MX for Mexico.)

### <span id="page-40-0"></span>Country Name

The country name (English spelling). Only Canada, the United States, and Mexico are included in STORET.

### <span id="page-40-1"></span>**County**

For Stations in the United States (only), the name of the county or county equivalent in which the Station is located.

# <span id="page-40-2"></span>Current Type Code

The code that represents the type of current produced by the electroshock equipment.

### CellFormName

The name of the cell form for phytoplankton organisms expressed as a result. A single phytoplankton species may have a result value for any or all of these cell forms.

### CellShapeName

The cell shape of the phytoplankton organism.

### CharacteristicName

The object, property, or substance which is evaluated or enumerated by either a direct field measurement, a direct field observation, or by laboratory analysis of material collected in the field.

### ChemicalPreservativeUsedName

Information describing the chemical means to preserve the sample.

### CollectionDuration

The length of time a collection procedure or protocol was performed (e.g. total energized time for electrofishing, or total time kick net used).

CommentText General comments about the project monitoring location weighting.

### ConfidenceIntervalValue

A range of values constructed so that this range has a specified probability of including the true population mean.

### CountryCode

A acronym or code designator used to identify a primary geopolitical unit of the world.

### **CountyCode**

A Federal Information Processing Standards (FIPS) County code designator used to identify a U.S. county or county equivalent.

### CurrentSpeedMeasure

A measurement of the current during biological monitoring sample collection.

# [Top](#page-0-0)

# Data Owner

The Entity that can authorize or deny access to certain data, and is responsible for its accuracy, integrity, and timeliness. A data owner maybe assigned one or more organization ids. Contact information is contained in the Organization Summary section of each Metadata report.

# <span id="page-41-1"></span>Description Text

Contains the organization-defined description of the station. This text could include the distance of the left or right shore to the station, or any other information that would further identify the station.

### <span id="page-41-2"></span>Detection/Threshold Limit

Represents the least amount of the target substance which could be detected by the instrument/analytical process employed to determine the result. Above this value the target substance is presumed to be present.

<span id="page-41-3"></span>Detection/Threshold Limit Unit Represents the unit of measure.

### <span id="page-41-4"></span>Detection/Threshold Limit Descript

Text providing further description and comment on the detection and/or threshold limits, for example "Instrument Detection Level (IDL)", "Method Detection Level (MDL)", etc.

#### All Result Detections/Thresholds

Represents a delimited list of detection thresholds and limits referenced by the instrument/analytical process employed to determine the result. Each threshold and/or limit is separated by a semicolon (';') as the delimiter.

<span id="page-41-9"></span>Dilution Indicator A code indicating that the result has been calculated from an analysis performed on a diluted sample.

<span id="page-41-7"></span>Distance Measured From

The point from which a measurement such as surface elevation or stream width is taken.

<span id="page-41-8"></span>Distance Measured to

The point to which a measurement such as stream width or surface elevation was taken.

<span id="page-41-6"></span>Duration Basis

The period of time (in days) over which a measurement was made.

<span id="page-41-5"></span>Electroshock Comment

User-defined text that provides further information about the Electroshock Operation.

### DataLoggerLineName

The unique line identifier from a data logger result text file, normally a date/time format but could be any user defined name, e.g. surface, midwinter, and or bottom.)

### DataQuality

The quantitative statistics and qualitative descriptors that are used to interpret the degree of acceptability or utility of data to the user.

### DetectionQuantitationLimitMeasure

Constituent concentration that, when processed through the complete method, produces a signal that is statistically different from a blank.

### DetectionQuantitationLimitTypeName

Text describing the type of detection or quantitation limit used in the analysis of a characteristic.

[Top](#page-0-0)

#### <span id="page-41-0"></span>Elevation

The vertical distance above or below sea level at which the Station is located.

### <span id="page-42-0"></span>Elevation Unit

Represents the unit of measure.

### <span id="page-42-1"></span>Elevation Datum

The set of reference points from which elevation measurements were made. The accuracy of an elevation determination is affected by the choice of a datum.

### <span id="page-42-2"></span>Elevation Method

The method by which the elevation measurements were made. The accuracy of the elevation determination is affected by the choice of a method.

<span id="page-42-6"></span>EPA Registry Num A number used to standardize the identification of characteristics.

### External Reference Scheme Acronym

The abbreviation or acronym of the external reference scheme in which the Station participates. For example, if the reference is to the National Pollution Discharge Elimination System the acronym is NPDES.

ElectronicAddress

This allows for the description of many electronic addresses per owning Organization.

### ElectronicAddressText

A resource address, usually consisting of the access protocol, the domain name, and optionally, the path to a file or location.

ElectronicAddressTypeName The name that describes the electronic address type.

# [Top](#page-0-0)

### <span id="page-42-3"></span>Feeding Group

For entries representing taxa, a code representing the functional feeding group with which the reported taxon is typically associated.

<span id="page-42-5"></span>Field Gear Configuration ID The code that identifies a Gear Configuration within the Organization.

# <span id="page-42-4"></span>Field Gear ID

An Organization-assigned ID Code that identifies a specific instance of Field Gear. Note: One Field Gear may have many Gear Configurations. Used as a shorthand or abbreviation to represent the Field Gear in batch data update runs.

Field Procedure ID The short name (i.e., abbreviation or acronym) listed in reference document.

Field Procedure Name

The name of the sampling procedure, as listed in the reference document.

<span id="page-42-7"></span>Field Set

The long name assigned by the Organization to identify and group field activities.

# FIPS County Code

The Federal Information Processing Standard (FIPS) code, a 3-digit integer, used by government agencies to

identify Counties and County equivalents within the States of the United States. Canadian Provinces and Mexican States have no counties.

### FIPS State Code

The Federal Information Processing Standard (FIPS) code, a 2-digit integer, used by government agencies to identify States within the countries of North America.

### <span id="page-43-4"></span>Fished Distance

The distance over which the trawl was operated for Sample collection. This field also includes the code that represents the units in which the fished distance is expressed.

### <span id="page-43-3"></span>Fished Duration Measure

The length of time the Trawl is considered to be operational (i.e., collecting). This field also includes the code that represents the units in which the fished duration is expressed.

### <span id="page-43-2"></span>FRS Key Identifier

FRS is the Facility Registry System, a scheme adopted by EPA to uniquely identify facilities in which EPA has a regulatory or monitoring interest. This identifier, if present, can be used as a link to the Facility Registry.

### FormationTypeText

Name of the primary formation or soils unit, in which the well is completed.

### FormulaDescriptionText

Provides a description of the formula used to calculate the activity metric score.

### FrequencyClassDescriptorCode

A code that describes the frequency class, either as a life stage, abnormality, gender, or measurable characteristic (i.e. length, weight) used to categorize a biological population count.

### FrequencyClassDescriptorUnitCode

The code that represents the unit for measuring the item.

### FrequencyClassInformation

This allows for the definition of a subgroup of biological communities by life stage, physical attribute, or abnormality to support frequency class studies.

### FunctionalFeedingGroupName

For entries representing taxa, a code representing the functional feeding group with which the reported taxon is typically associated.

# [Top](#page-0-0)

# Gear Configuration Name

The Organization-defined name of the Gear Configuration.

# <span id="page-43-0"></span>Geopositioning Method

The name of the method used to determine the latitude/longitude. Accuracy of the latitude/longitude determination is affected by the choice of method.

# <span id="page-43-1"></span>Great Lake Name

For Stations within any of the five Great Lakes, the name of the Great Lake on which the Station is located.

# Group Count Type

A name that represents the process which was used in the determination of the Single Taxon Summary Group result value (e.g., actual, estimated, calculated).

# GroupSummaryCountWeight

Captures the total count or total sample weight for a Group Summary

# [Top](#page-0-0)

<span id="page-44-6"></span>Habit A characteristic form or mode of a plant or animal.

### <span id="page-44-7"></span>Habitat Class Name

The Organization-defined label for the aggregation of characteristics that are habitat related.

# <span id="page-44-5"></span>Horizontal Accuracy

The horizontal measure of the relative accuracy of the latitude and longitude coordinates.

### <span id="page-44-1"></span>Horizontal Datum

The set of reference points from which the Latitude and Longitude were determined. Accuracy of the latitude/longitude determination is affected by the choice of a datum.

# <span id="page-44-0"></span>Hydrologic Unit Code (HUC)

An 8-digit integer standardized by the United States Geological Survey to identify large drainage basins within the United States. The Hydrologic Unit Code (HUC) is not defined for Canada or Mexico. Internally, the code consists of four fields of 2 digits each, identifying the hydrologic Region, Subregion, Accounting Unit, and Cataloging Unit respectively.

# <span id="page-44-2"></span>Hydrologic Unit Name

For Stations in the United States (only), the name of the Hydrologic Unit or drainage basin in which the Station is located.

# <span id="page-44-4"></span>Generated Hydrologic Unit Code (Generated HUC)

Currently it is a copy of **Hydrologic Unit Code (HUC)**. In the future it is intended to hold user provided HUC and generated HUC based on Station geographic location information.

# <span id="page-44-3"></span>Generated Hydrologic Unit Name

For Stations in the United States (only), the name of the Generated Hydrologic Unit or generated drainage basin based on geographic location in which the Station is located.

HabitName

The position that the characteristic occupies in a food chain

# HorizontalAccuracyMeasure

The horizontal measure of the relative accuracy of the latitude and longitude coordinates

# HorizontalCollectionMethodName

The name that identifies the method used to determine the latitude and longitude coordinates for a point on the earth.

# HorizontalCoordinateReferenceSystemDatumName

The name that describes the reference datum used in determining latitude and longitude coordinates.

# HUCEightDigitCode

The 8 digit federal code used to identify the hydrologic unit of the monitoring location to the cataloging unit level of precision.

### HUCTwelveDigitCode

The 12 digit federal code used to identify the hydrologic unit of the monitoring location to the subwatershed level of precision.

# [Top](#page-0-0)

# <span id="page-45-1"></span>ITIS Num

Integrated Taxonomic Information System Number is used to identify taxonomic information on plants, animals, fungi, and microbes.

IndexCalculatedDate Date on which the index was calculated.

IndexCommentText Free text with general comments concerning the index.

# IndexIdentifier

A unique designator used to describe the unique name, number, or code assigned to identify the index record that may be (optionally) associated with an activity metric.

IndexQualifierCode A code used to identify any qualifying issues that affect the index.

IndexScoreNumeric Provides the score for the index.

IndexType This identifies the index type reported as part of a biological or habitat index.

IndexTypeCitation Provides additional description of the source that created or defined the index.

### IndexTypeIdentifier

A designator used to describe the unique name, number, or code assigned to identify the index (Organization specific).

IndexTypeIdentifierContext Identifies the source or data system that created or defined the index.

IndexTypeName Name of the habitat or biotic integrity index.

IndexTypeScaleText Provides a description of the scale used for the index.

# [Top](#page-0-0)

<span id="page-45-0"></span>Lab Batch ID

The code that represents the laboratory batch ID for a result or a group of results. Batch ID may be used to link with Laboratory Data files, which may contain useful information further describing the reported result.

# <span id="page-46-9"></span>Lab Cert

A code indicating whether the laboratory was certified for the analyte and the analytical procedure at the time that the result determination was made.

# <span id="page-46-7"></span>Lab ID

An abbreviation or commonly-used name of the laboratory.

<span id="page-46-8"></span>Lab Name The formal title of the laboratory facility.

<span id="page-46-10"></span>Lab Remark

An Organization defined code which represents a particular laboratory remark.

<span id="page-46-2"></span>Last Change Date

The date of submission when the system processes and tracks the record transaction (INSERT,UPDATE).

<span id="page-46-3"></span>Last Transaction ID

The WQX data submission Transaction ID reported by the exchange network services.

<span id="page-46-4"></span>Last User ID

The User ID / NAAS ID of the data submission to the WQX data flow.

<span id="page-46-0"></span>Latitude

The Latitude (in decimal degrees) at which the Station's Point of Record is located. Latitudes South of the Equator are negative. Every STORET Station has a Point of Record.

# <span id="page-46-5"></span>Location Point Type

Stations in STORET may have a large number of physical points described within their boundaries, and each point gets a descriptor explaining its function at the Station. Valid types include point of record (every Station has exactly one), boundary points, sampling points, ends of pipes, well heads, and the origins of permanent sampling grids or transects.

# <span id="page-46-1"></span>Longitude

The Longitude (in decimal degrees) at which the Station's Point of Record is located. Longitudes in the Western Hemisphere (including the entire continental United States) are negative.

# <span id="page-46-6"></span>Lower Quantification Limit

Represents the least amount of the target substance which could be quantified by the instrument/analytical process employed to determine the result. Values above the minimum and below the maximum quantitation limits are reported as valid numeric results.

LaboratoryAccreditationAuthorityName An outside accreditation authority identifier.

LaboratoryAccreditationIndicator Indicates whether the laboratory is accredited.

LaboratoryName The name of the Lab responsible for the result

LabSamplePreparation Describes Lab Sample Preparation procedures which may alter the original state of the Sample and produce Lab subsamples. These Lab Subsamples are analyzed and reported by the Lab as Sample results.

LabSamplePreparationMethod Identifying information about the method followed to prepare a sample for analysis

**LatitudeMeasure** The measure of the angular distance on a meridian north or south of the equator.

**LatitudeMeasure** The measure of the angular distance on a meridian north or south of the equator.

**LocalityName** The name of a city, town, village or other locality.

LocationCategoryName Free text describing a category of naturally similar site types, such as high-gradient.

LocationStatusName Indicates whether this site is active and available for sampling.

# LocationWeightingFactorMeasure

A measurement of the monitoring location selection weighting factor.

# LongitudeMeasure

The measure of the angular distance on a meridian east or west of the prime meridian.

# LongitudeMeasure

The measure of the angular distance on a meridian east or west of the prime meridian.

LowerClassBoundValue This described the lower bound for a frequency class descriptor.

LowerConfidenceLimitValue Value of the lower end of the confidence interval.

# [Top](#page-0-0)

# <span id="page-47-0"></span>Map Scale

Further qualifies latitude/longitude methods requiring map interpolation. Accuracy of the latitude/longitude determination is affected by the scale of the map from which the interpolation is performed.

MeasureQualifierCode A code used to identify any qualifying issues that affect the results.

# MeasureUnitCode

The code that represents the unit for measuring the item. The code that represents the unit for measuring the chemical substance, microbiological substance or other characteristic.

# MeasureValue

The recorded dimension, capacity, quality, or amount of something ascertained by measuring or observing. The reportable measure of the result for the chemical, microbiological or other characteristic being analyzed.

# MethodDescriptionText

A brief summary that provides general information about the method.

MethodIdentifier The identification number or code assigned by the method publisher.

MethodIdentifierContext Identifies the source or data system that created or defined the identifier.

MethodName The title that appears on the method from the method publisher.

MethodQualifierTypeName Identifier of type of method that identifies it as reference, equivalent, or other.

MethodSpeciationName Identifies the chemical speciation in which the measured result is expressed.

MetricCommentText Free text with general comments concerning the metric.

MetricScoreNumeric Provides the scaled or calculated score for the activity metric.

MetricTypeCitation Provides additional description of the source that created or defined the metric.

MetricTypeIdentifier

A designator used to describe the unique name, number, or code assigned to identify the metric (Organization specific).

MetricTypeIdentifierContext Identifies the source or data system that created or defined the metric.

MetricTypeName Name of the activity metric.

MetricTypeScaleText Provides a description of the scale used for the activity metric.

MetricValueMeasure A non-scaled value calculated from raw results that may be scaled into a metric score.

MonitoringLocationDescriptionText Text description of the monitoring location.

MonitoringLocationGeospatial This allows for the geospatial description of a monitoring station. This records the location in 3 dimensions.

MonitoringLocationIdentifier A designator used to describe the unique name, number, or code assigned to identify the monitoring location.

MonitoringLocationIdentifierContext Identifies the source or data system that created or defined the monitoring location identifier

MonitoringLocationIdentity This allows the owning Organization to describe monitoring locations.

### MonitoringLocationName

The designator specified by the sampling organization for the site at which sampling or other activities are conducted.

### MonitoringLocationTypeName

The descriptive name for a type of monitoring location.

# [Top](#page-0-0)

<span id="page-49-3"></span>NAICS Code North American Industrial Classification System Codes. These codes uniquely identify industrial classifications.

### <span id="page-49-5"></span>Native American Land Name

The name of the Native American Land in which the Station is located, if applicable.

### <span id="page-49-2"></span>NRCS Watershed ID

The Natural Resources Conservation Service (NRCS), formerly known as the Soil Conservation Service (SCS), has standardized a method for subdividing the drainages defined by the HUC scheme, and where it has been implemented extends the HUC by 3 to 6 digits. The NRCS Watershed identifying scheme is not available in Canada or Mexico, and it is not implemented by all states.

### <span id="page-49-6"></span>Number in Group

The total number of individuals in a Single Taxon Summary Group or Single Taxon Individual Group.

### <span id="page-49-7"></span>Number of Replicates

When the laboratory analysis is repeated for quality control purposes, the number of the specific replicate being reported for this specific result.

**NetInformation** Allows for the reporting of net sample collection information

### NetMeshSizeMeasure A measurement of the mesh size of the net used during biological monitoring sample collection.

NetSurfaceAreaMeasure

A measurement of the effective surface area of the net used during biological monitoring sample collection.

### **NetTypeName**

The text describing the type of net.

# [Top](#page-0-0)

# <span id="page-49-4"></span>Ocean Name

For Stations located in the Ocean, offshore of North America, the name of the Ocean in which the Station is located.

<span id="page-49-0"></span>On Reach Ind Y (yes) or N(no); is the Station actually on the reach segment to which it is ascribed.

# <span id="page-49-1"></span>Organization ID

An 8-character code that uniquely identifies the Organization.

<span id="page-50-2"></span>Organization Name The name of the Organization.

#### <span id="page-50-7"></span>Orientation to Current

The name of the orientation of the equipment with respect to the water current (e.g. down current).

<span id="page-50-1"></span>**Other Estuary** 

Where the Station's location is best described by a colloquial term commonly used to identify the estuarine waters on which it is located.

OrganizationAddress

This allows for the description of up to three physical addresses for the owning Organization.

### OrganizationDescription

The particular word(s) regularly connected with a unique framework of authority within which a person or persons act, or are designated to act, towards some purpose.

OrganizationDescriptionText Information that further describes an organization.

OrganizationFormalName The legal designator (i.e. formal name) of an organization.

OrganizationIdentifier A designator used to uniquely identify a unique business establishment within a context.

# [Top](#page-0-0)

<span id="page-50-9"></span>Particle Size Basis User defined free text describing the particle size class for which the associated result is defined.

<span id="page-50-5"></span>Pass Count

The number of times the electroshock gear was swept through the water from which the Sample was collected.

### <span id="page-50-6"></span>Pass Length Measure

The distance through which the electroshock was swept on each pass (assuming passes of equal length) through the water from which the Sample was collected. This field also includes the code that represents the units in which the pass length is expressed.

### <span id="page-50-0"></span>Permanence

The code that describes the flow frequency of a Spring, e.g. continuous, intermittent.

### <span id="page-50-8"></span>Phys/Bio Ind

This is used to determine whether or not Single Taxon Frequency Classes are defined by Physical Measures such as length or weight, or Biological Conditions such as sex or lifestage.

### <span id="page-50-3"></span>Pipe Number

Uniquely identifies a pipe within the facility. When a location point is a pipe, it is assigned an identifying numerical code by its owner.

### <span id="page-50-4"></span>Point Sequence Number

Every boundary point and sampling point is assigned a sequence number. For boundary points, the sequence number determines the logical order for a boundary traverse.

# <span id="page-51-2"></span>Point Name

User-specified free text name by which a specific absolute location point will be known.

### <span id="page-51-6"></span>Pollution Tolerance

For entries representing taxa, a code representing the ability of the reported taxon to tolerate pollution.

### <span id="page-51-7"></span>Portable Data Logger

This field consists of two values. The first is a mandatory, system generated number representing a single recording event during the deployment of a hand-held data logger and the other is a user-assigned text identifier further describing the single recording event during deployment of the device

### <span id="page-51-4"></span>Precision

Estimate of the maximum possible error in the result (e.g., Counting error in determining radiological beta particle counts).

### <span id="page-51-3"></span>Pres Storage Proc

Free text description providing additional information about the preservation and storage of the sample.

### <span id="page-51-0"></span>Primary Estuary

For Stations located in a defined estuary, the name of the Primary Estuary in which the Station is located.

# <span id="page-51-1"></span>Primary Type

A descriptor which generally characterizes the nature of the site being monitored.

# Proc Exception

The description of the procedure exception.

Project description The description of the project.

# Project Document/Graphic Name

A Project may be further described by a document or graphic. This field defines the title of the documents/graphics which further defines this Project.

# Project Document/Graphic URL

A Uniform Resource Locator (URL) is an address of a file accessible on the internet. In this case, it is the address of a Document/Graphic describing a Project.

Project Name The name of the project.

<span id="page-51-5"></span>Pulse Rate Measure The number of times the electric current is interrupted in one second during use of the gear.

### PassCount

The number of passes through the water from which the sample was collected.

# PostalCode

The combination of the 5-digit Zone Improvement Plan (ZIP) code and the four-digit extension code (if available) that represents the geographic segment that is a subunit of the ZIP Code, assigned by the U.S. Postal Service to a geographic location to facilitate mail delivery; or the postal zone specific to the country, other than the U.S., where the mail is delivered.

### PrecisionValue

A measure of mutual agreement among individual measurements of the same property usually under prescribed similar conditions.

### PreparationEndDate

The calendar date when on which the preparation/extraction of the sample for analysis was finished.

### PreparationEndTime

The local time when the preparation/extraction of the sample for analysis was finished.

### PreparationStartDate

The calendar date when on which the preparation/extraction of the sample for analysis began.

### PreparationStartTime

The local time when the preparation/extraction of the sample for analysis began.

### Project

This allows for the description of Organization Projects.

### ProjectAttachedBinaryObject

This allows for the association of References and electronic attachments to the project, including formal Project Plan and any other documents, images, maps, photos, laboratory materials, geospatial coverages, and other objects associated with the Project..

### ProjectDescriptionText

Project description, which may include a description of the project purpose, summary of the objectives, or brief summary of the results of the project.

**ProjectIdentifier** 

A designator used to uniquely identify a data collection project within a context of an organization.

**ProjectIdentifier** 

A designator used to uniquely identify a data collection project within a context of an organization.

### ProjectMonitoringLocationWeighting

This describes the probability weighting information for a given Project / Monitoring Location Assignment.

# ProjectName

The name assigned by the Organization (project leader or principal investigator) to the project.

# [Top](#page-0-0)

QAPPApprovalAgencyName An outside approval authority identifier for the QAPP (e.g. EPA or State Organization).

### QAPPApprovedIndicator

Indicates whether a Quality Assurance Project Plan (QAPP) has been approved for the submitted project.

<span id="page-52-0"></span>Recovery Indicator A code indicating whether the reported result has been adjusted in accordance with a recovery factor.

# Regular Results

Non-biological physical and chemical results.

# <span id="page-53-5"></span>Rel Current Dir (Non-Tow)

The direction of water current movement relative to the bow heading of the trawling boat. It is measured in degrees clockwise from the bow heading, with zero indicating a bow heading directly into the current. Recorded in degrees from 0-359; 0 is into the current, 90 is perpendicular to the current with the current running right to left, 180 is with the current and 270 is perpendicular to the current with the current running left to right. This current direction is when Net Towing is NOT being performed.

### <span id="page-53-3"></span>Rel Current Dir (Tow)

The direction of water current movement relative to the bow heading of the trawling boat. It is measured in degrees clockwise from the bow heading, with zero indicating a bow heading directly into the current. Recorded in degrees from 0-359; 0 is into the current, 90 is perpendicular to the current with the current running right to left, 180 is with the current and 270 is perpendicular to the current with the current running left to right. This current direction is when Net Towing is being performed.

### <span id="page-53-6"></span>Rel Wind Dir (Non-Tow)

The direction of wind movement relative to the bow heading of the trawling boat. It is measured in degrees clockwise from the bow heading, with zero indicating a bow heading directly into the wind. Recorded in degrees from 0-359; 0 is into the wind, 90 is perpendicular to the wind with the wind blowing right to left, 180 is with the wind and 270 is perpendicular to the wind with the wind blowing left to right. This wind direction is when Net Towing is NOT being performed.

# <span id="page-53-4"></span>Rel Wind Dir (Tow)

The direction of wind movement relative to the bow heading of the trawling boat. It is measured in degrees clockwise from the bow heading, with zero indicating a bow heading directly into the wind. Recorded in degrees from 0-359; 0 is into the wind, 90 is perpendicular to the wind with the wind blowing right to left, 180 is with the wind and 270 is perpendicular to the wind with the wind blowing left to right. This wind direction is when Net Towing is being performed.

# <span id="page-53-10"></span>Replicate Number

User-assigned number applied to samples of the same type, medium, etc. to differentiate between them (e.g., Water Replicate 1 and Water Replicate 2). Note: This applies only to certain Activity Categories for Samples (e.g., replicate, field replicate, depletion replicate, sample created from sample) and Measurements (measurement replicate)- not Observations.

<span id="page-53-0"></span>Result Comment Comments made about the result.

<span id="page-53-9"></span>Result Free Text A text description of the result.

### <span id="page-53-1"></span>Result Document/Graphic Name

A result may be further described by a document or graphic. This field defines the title of the documents/graphics which further defines this result.

### <span id="page-53-2"></span>Result Document/Graphic URL

A Uniform Resource Locator (URL) is an address of a file accessible on the internet. In this case, it is the address of a Document/Graphic describing a result.

### <span id="page-53-8"></span>Result Value as Number

The numeric representation of the result value for fully numeric values. Note: This value will be determined by converting the text values from Value Text. This conversion to numeric is always attempted during data entry, and when successful, its result is placed in this field.

### <span id="page-53-7"></span>Result Value as Text

The alphanumeric representation of the result of analyzing, measuring, or observing a Characteristic. Note: All

numeric values will also be stored numerically in Result Numeric Value to support mathematical computations. Reports will display the text form of all results, preserving the exact form in which data entry was done. Characteristics for which values must be taken from permitted text values will carry NULL in the corresponding Result Numeric Value field, and their chosen textual value in this field. \*TEXT signifies that the result consists of long free text. The actual long free text is stored in Text Result. \*Present<QL, \*Present>QL, and \*Not Detected are textual entries in this field to indicate that a detection condition exists.

### <span id="page-54-2"></span>RF1 Mileage

Where an RF1 segment is given, the mileage between the downstream end of the segment and the Station, or the point on the segment which best represents the Station.

### <span id="page-54-0"></span>RF1 Segment Code

RF1 is a reference to a numbering scheme for stream segments adopted by EPA during the 1970's to identify and logically connect the large streams of the United States. RF1 stream segments are not applicable to streams in Canada or Mexico.

### <span id="page-54-1"></span>RF1 Segment Name

For Stations in the United States (only), the name of the stream containing the segment on which the Station is located.

### ReachLengthMeasure

A measure of the water body length distance in which the procedure or protocol was performed.

### ReachWidthMeasure

A measurement of the reach width during collection procedures.

### ReferenceLocationCitation

Identifies the source that created or defined the Reference Location.

### ReferenceLocationEndDate

The calendar date on which the monitoring location stopped being used as a reference site.

### ReferenceLocationStartDate

The calendar date on which the monitoring location started being used as a reference site.

# ReferenceLocationTypeCode

Identifies whether this site is a reference or control site by specifying the reference location type

### ResourceCreatorName

An entity primarily responible for making the content of the resource.

### ResourceDate

A date of an event in the lifecycle of the resource.

# ResourceIdentifier

An unambiguous reference to the resource within a given context.

#### ResourcePublisherName An entity responsible for making the resource available.

ResourceSubjectText

A topic of the content of the resource.

ResourceTitleName A name given to the resource

### Result

This describes the results of a field measurement, observation, or laboratory analysis.

### ResultAnalyticalMethod

Allows for the optional association of an analytical method employed either in the Lab or in the Field with any result.

ResultCommentText Free text with general comments concerning the result.

ResultCount Identifies the number of result records that exist for a particular activity.

ResultDepthAltitudeReferencePointText The reference used to indicate the datum or reference used to establish the depth/altitude of a result.

ResultDepthHeightMeasure A measurement of the vertical location (measured from a reference point) at which a result is obtained.

ResultDetectionConditionText The textual descriptor of a result.

ResultDetectionQuantitationLimit Information that describes one of a variety of detection or quantitation limits determined in a laboratory.

ResultLabInformation Information that describes information obtained by a laboratory related to a specific laboratory analysis.

ResultLaboratoryCommentCode Remarks which further describe the laboratory procedures which produced the result.

ResultMeasure

The reportable measure of the result for chemical, microbiological, or other characteristics being analyzed.

ResultMeasureValue The reportable measure of the result for the chemical, microbiological or other characteristic being analyzed.

ResultParticleSizeBasisText

User defined free text describing the particle size class for which the associated result is defined.

ResultSampleFractionText

The text name of the portion of the sample associated with results obtained from a physically-partitioned sample.

ResultSamplingPointName

Single point name within a sampling frame or protocol that is associated with the reported result.

ResultStatusIdentifier

Indicates acceptability of the result with respect to QA/QC criteria.

ResultTemperatureBasisText

The name that represents the controlled temperature at which the sample was maintained during analysis, e.g. 25 deg BOD analysis.

ResultTimeBasisText

The period of time (in days) over which a measurement was made. For example, BOD can be measured as 5 day

### or 20 day BOD.

#### ResultValueTypeName

A name that qualifies the process which was used in the determination of the result value (e.g., actual, estimated, calculated).

### ResultWeightBasisText

The name that represents the form of the sample or portion of the sample which is associated with the result value (e.g., wet weight, dry weight, ash-free dry weight).

# [Top](#page-0-0)

<span id="page-56-6"></span>S/G/O Indicator

This field is valued at "S" for Surface, "G" for Ground, or "O" for Other based on Station Type.

<span id="page-56-8"></span>Sample Collection ID

The short name (i.e., abbreviation or acronym) for procedure used to collect or create the field sample.

<span id="page-56-9"></span>Sample Fraction

The text name of the portion of the sample associated with results obtained from a physically-partitioned sample. Examples: - dissolved - suspended - total

Sample Handling Desc

Free text description providing additional information about the preservation and storage of the sample.

### Sample Prep Proc

A combination of the long name of the Sample Preparation Procedure and the brief acronym representing the Organization which publishes the official description of the procedure (e.g. APHA).

### <span id="page-56-7"></span>Sampling Duration

The length of time the Trap or Net is considered to be operational (i.e., collecting) and the code that represents the units in which the sampling duration is expressed.

<span id="page-56-5"></span>Secondary Type Further describes the nature of the Station within the category identified by the Primary Type.

<span id="page-56-2"></span>Secondary Estuary

For Stations located in complex estuaries, the name of the secondary estuary within the primary designation.

### <span id="page-56-1"></span>Spring Other Name

An alternative or colloquial name used to further identify the Geologic Unit or Aquifer which feeds the spring.

### <span id="page-56-0"></span>Spring Type Improvement

The code that describes the man-made improvement made to the Spring.

<span id="page-56-4"></span>State

The full name of the State or Province in which the Station is located.

### State Postal Code

The official U.S. Postal Service abbreviation for the State. Province abbreviations for Canada, and state abbreviations for Mexico are not official.

### <span id="page-56-3"></span>Station Document/Graphic Name

A station may be further described by a document or graphic. This field defines the title of the documents/graphics which further defines this station.

# <span id="page-57-0"></span>Station Document/Graphic URL

A Uniform Resource Locator (URL) is an address of a file accessible on the internet. In this case, it is the address of a Document/Graphic describing a station.

### <span id="page-57-1"></span>Station ID

A 15-character code which uniquely identifies the Station within the Organization.

Station Latitude See [Latitude](#page-46-0)

Station Longitude See [Longitude](#page-46-1)

<span id="page-57-2"></span>Station Name

A 60-character text field which provides a descriptive name for the Station.

### <span id="page-57-3"></span>Statistic Type

A statistic or calculation type which describes the reported result (e.g., average, mode, median, MPN).

### <span id="page-57-4"></span>Subject Taxon

A combination of the name of the taxonomic characteristic as it is to be displayed on windows and reports, and a number assigned as a part of the taxonomic identification. Used with a valid genus or higher rank name to indicate a unique species has been observed but not taxonomically identified (e.g., Lepomis sp.1).

### SampleCollectionEquipmentCommentText

Free text with general comments further describing the sample collection equipment.

### SampleCollectionEquipmentName

The name that represents equipment used in collecting the sample.

### SampleCollectionMethod

Identifies sample collection or measurement method procedures. Where a documented sample collection method has been employed, this enables the data provider to indicate the documented method that was employed during the field sample collection. Otherwise, the sample collection procedure will best be described in a freeform text.

### SampleContainerColorName

The text describing the sample container color.

SampleContainerTypeName The text describing the sample container type.

# **SamplePreparation**

This describes a sample preparation procedure which may be conducted on an initial Sample or on subsequent subsamples.

SamplePreparationMethod Identifying information about the method(s) followed to prepare a sample for analysis.

# SampleTissueAnatomyName

The name of the anatomy from which a tissue sample was taken.

# SampleTransportStorageDescription

The text describing sample handling and transport procedures used.

### SamplingComponentName

Single entity within a sampling frame at which a collection procedure or protocol was performed.

SamplingComponentPlaceInSeriesNumeric The order in which a component within the sampling frame was visited in relation to other components.

# SamplingDesignTypeCode

A code used to identify the type of sampling design employed for this project to ensure that sampling activities can support project objectives.

SourceMapScaleNumeric The number that represents the proportional distance on the ground for one unit of measure on the map or photo.

### SourceMapScaleNumeric The number that represents the proportional distance on the ground for one unit of measure on the map or photo.

### StateCode

A two+ chararcter acronym or code designator used to identify a principal administrative subdivision of the United States, Canada, or Mexico.

StatisticalBaseCode The code for the method used to calculate derived results.

StatisticalStratumText Identifies the statistical stratum applied to this site.

SubjectTaxonomicName The name of the organism sampled as part of a biological sample.

SubstanceDilutionFactorNumeric The overall dilution of the substance subjected to this analysis.

# SupplementalAddressText

The text that provides additional information about an address, including a building name with its secondary unit and number, an industrial park name, an installation name or descriptive text where no formal address is available.

# [Top](#page-0-0)

<span id="page-58-0"></span>Temp Pres Type The means by which a sample was preserved using temperature.

### <span id="page-58-3"></span>Temperature Basis

The name that represents the controlled temperature at which the sample was maintained during analysis.

# <span id="page-58-1"></span>Total Energzed Time

Total time during the sample collection event that the electrodes were in the water and effective voltage was applied. For pulsed or intermittent electroshock procedures, this is not the same as elapsed time. This field also includes the code that represents the units in which the sampling duration is expressed.

# <span id="page-58-2"></span>Trap Net Comment

User-defined text that provides further information about the Trap or Net Operation.

### <span id="page-59-8"></span>Trawl Comment

User-defined text that provides further information about the Trawl Operation.

# Trawl Start

Identifies the location at which a trawl or horizontal tow began.

### <span id="page-59-3"></span>Trawl Start Depth

The measure of the distance from the surface to the bottom where the trawl started. This field also includes the code that represents the units in which the bottom depth is expressed.

### <span id="page-59-1"></span>Trawl Start Latitude

The measure of latitude in decimal degrees (-90.0 to 90.0) indicating angular distance North or South of the equator where the trawl began.

### <span id="page-59-2"></span>Trawl Start Longitude

The measure of longitude in decimal degrees (-180.0 to 180.0) indicating angular distance west or east of the prime meridian where the trawl began.

### <span id="page-59-0"></span>Trawl Start Point Name

User-specified free text name by which a specific absolute location point will be known. This name refers to the location which a trawl or horizontal tow began.

### Trawl Stop

Identifies the location at which a trawl or horizontal tow ended.

### <span id="page-59-7"></span>Trawl Stop Depth

The measure of the distance from the surface to the bottom where the trawl ended. This field also includes the code that represents the units in which the bottom depth is expressed.

### <span id="page-59-5"></span>Trawl Stop Latitude

The measure of latitude in decimal degrees (-90.0 to 90.0) indicating angular distance North or South of the equator where the trawl ended.

### <span id="page-59-6"></span>Trawl Stop Longitude

The measure of longitude in decimal degrees (-180.0 to 180.0) indicating angular distance west or east of the prime meridian where the trawl ended.

# <span id="page-59-4"></span>Trawl Stop Point Name

User-specified free text name by which a specific absolute location point will be known. This name refers to the location which a trawl or horizontal tow ended.

### <span id="page-59-9"></span>Trophic Level

For entries representing taxa, a code representing the trophic level with which the reported taxon is typically assigned.

### <span id="page-59-10"></span>Trip ID

The Organization-assigned alphanumeric code that identifies a Trip. This number must be unique within the Organization.

### <span id="page-59-11"></span>Trip Name

The long name assigned by the Organization to the Trip.

### TaxonomicDetails

This allows for the further definition of user-defined details for taxa.

TaxonomicDetailsCitation Identifies the source that created or defined the Taxonomic Details.

TaxonomicPollutionTolerance For entries representing taxa, a code representing the ability of the reported taxon to tolerate pollution.

TaxonomicPollutionToleranceScaleText Provides a description of the scale used for the taxonomic pollution tolerance value.

TaxonomistAccreditationAuthorityName An outside accreditation authority identifier for the taxonomist.

TaxonomistAccreditationIndicator Indicates whether the taxonomist is accredited.

TelephoneExtensionNumberText The number assigned within an organization to an individual telephone that extends the external telephone number.

TelephoneNumberText The number that identifies a particular telephone connection.

TelephoneNumberTypeName The name that describes a telephone number type.

Telephonic This allows for the description of many telephone numbers per owning Organization.

ThermalPreservativeUsedName Information describing the temperature means used to preserve the sample.

Time The time of day that is reported.

TimeZoneCode The time zone for which the time of day is reported. Any of the longitudinal divisions of the earth's surface in which a standard time is kept.

ToxicityTestType Identifies the type of toxicity as either Acute or Chronic.

<span id="page-60-0"></span>Transport Storage Desc

Free text description providing additional information about the preservation and storage of the sample, including sample handling and transport procedures used.

TribalCode The code that represents the American Indian tribe or Alaskan Native entity.

TribalLandIndicator An indicator denoting whether the location is on a tribal land.

TribalLandName The name of an American Indian or Alaskan native area where the location exists.

# TrophicLevelName

For entries representing taxa, a code representing the trophic level with which the reported taxon is typically assigned.

# [Top](#page-0-0)

<span id="page-61-5"></span>Units The unit of measure.

# <span id="page-61-4"></span>Upper Quantification Limit

Represents the largest amount of the target substance which could be quantified by the instrument/analytical process employed to determine the result. Values above the minimum and below the maximum quantitation limits are reported as valid numeric results.

# <span id="page-61-6"></span>Upr Lwr Depth Unit

The code that represents the units in which the upper and lower depth to activity is expressed.

<span id="page-61-7"></span>Activity Depth Ref Point It describes the reference point from which the depth is measured, typically "Surface".

# <span id="page-61-0"></span>USGS Geologic Unit Code-Name

The official United States Geological Survey (USGS) National Water Information System (NWIS) II code which identifies the Geologic Unit and the official USGS NWIS II name which identifies the Geologic Unit.

# <span id="page-61-1"></span>USGS Lithologic Unit Code-Name

The official United States Geological Survey (USGS) National Water Information System (NWIS) II code which identifies the Lithologic Unit and the official USGS NWIS-II name of the Lithologic Unit.

# UnidentifiedSpeciesIdentifier

A number or name assigned as a part of a taxonomic identification. Used with a valid genus name to indicate a unique species has been observed but not taxonomically identified.

### UpperClassBoundValue

This described the upper bound for a frequency class descriptor.

UpperConfidenceLimitValue Value of the upper end of the confidence interval.

# [Top](#page-0-0)

# <span id="page-61-9"></span>Value Type

A name that represents the process which was used in the determination of the result value, (e.g., actual, estimated, calculated).

### <span id="page-61-8"></span>Visit Num

The Organization-assigned alphanumeric code that identifies a Station Visit for the Trip and visited Station.

<span id="page-61-2"></span>Visit Start

Combination of the date and time that the Station Visit commenced. Note: Defaults to Trip Start Date.

# <span id="page-61-3"></span>Visit Start Time Zone

The time zone of the Station Visit Start.

# <span id="page-62-2"></span>Visit Stop

Combination of the date and time that the Station Visit concluded.

### <span id="page-62-3"></span>Visit Stop Time Zone

The time zone of the Station Visit Stop.

# <span id="page-62-4"></span>Voltage Measure

The magnitude of the electro-motive force (volts) applied to the electroshock equipment used to collect the Sample.

<span id="page-62-5"></span>Voltinism A duration required to complete a life cycle or generation.

VerticalCollectionMethodName The name that identifies the method used to collect the vertical measure (i.e. the altitude) of a reference point.

# VerticalCoordinateReferenceSystemDatumName

The name of the reference datum used to determine the vertical measure (i.e., the altitude).

VerticalMeasure

The measure of elevation (i.e., the altitude), above or below a reference datum.

# VoltinismName

The number of broods or generations of the characteristic in a year

# [Top](#page-0-0)

# <span id="page-62-6"></span>Weight Basis

The name that represents the form of the sample or portion of the sample which is associated with the result value (e.g., wet weight, dry weight, ash-free dry weight).

# <span id="page-62-1"></span>Well Name

The name of the Well. User defined text.

# <span id="page-62-0"></span>Well Number

Uniquely identifies a well within a Station. When a location point is a well head, it is assigned an identifying numerical code by its owner.

WellHoleDepthMeasure Depth below land surface datum (LSD) to the bottom of the hole on completion of drilling.

WellInformation Description of the attributes of a well

# WellTypeText Identifies the primary well type.

[Top](#page-0-0)

Comments? If you have a question or comments on this website or on the STORET system, please call STORET User Assistance at 1-800-424-9067, or send us an email at **STORET@epa.gov**.